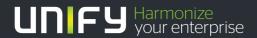

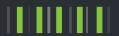

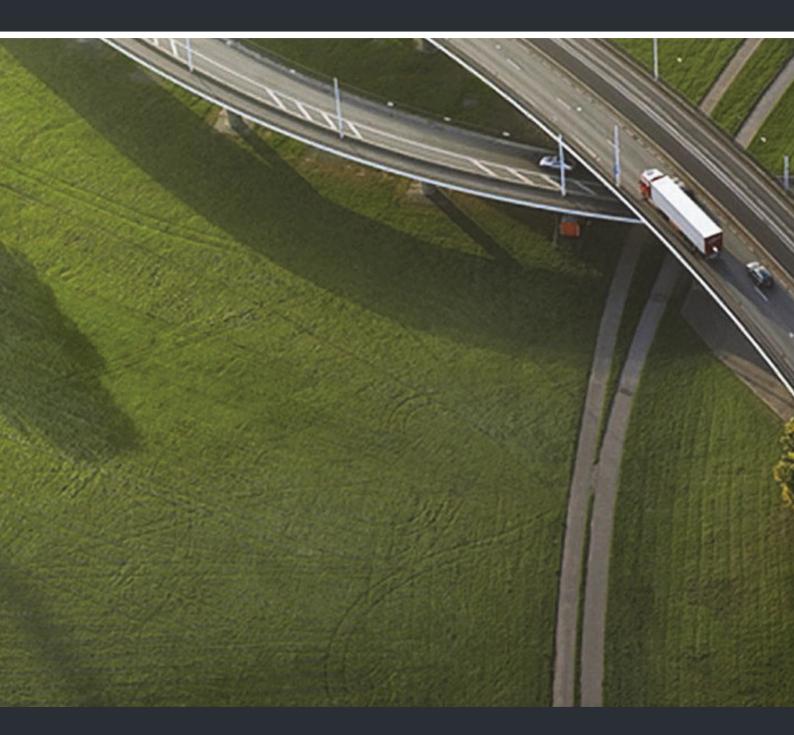

OpenStage SL4 professional OpenScape Cordless Enterprise

**User Guide** 

A31003-S2000-U161-2-7619

Our Quality and Environmental Management Systems are implemented according to the requirements of the ISO9001 and ISO14001 standards and are certified by an external certification company.

Copyright © Unify GmbH & Co. KG 06/2014 Hofmannstr. 51, 81379 Munich/Germany

All rights reserved.

Reference No.: A31003-S2000-U161-2-7619

The information provided in this document contains merely general descriptions or characteristics of performance which in case of actual use do not always apply as described or which may change as a result of further development of the products. An obligation to provide the respective characteristics shall only exist if expressly agreed in the terms of contract.

Availability and technical specifications are subject to change without notice.

Unify, OpenScape, OpenStage and HiPath are registered trademarks of Unify GmbH & Co. KG. All other company, brand, product and service names are trademarks or registered trademarks of their respective holders.

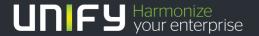

Safety notes 3

### Safety notes

### Handset

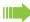

#### Danger:

- Do not use the handset in potentially explosive atmospheres.
- To avoid mutual interference, do not operate the handset in the vicinity of electronic equipment
- Do not use the handset in wet rooms! Devices are not splash-proof.
- A transmitter signal is emitted by your handset. Please observe safety procedures for your area.

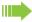

#### Caution:

The ringing tone, signal tones and handsfree talking (speakerphone mode) are played over the loudspeaker. Do not hold the telephone to your ear when it is ringing or if speakerphone mode is switched on. Otherwise you risk serious and permanent damage to your hearing.

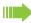

#### Caution:

- Information for hearing aid users: Radio signals may interfere with hearing aids.
- If you give your handset to someone else, please include the operating instructions with it.

### **Batteries**

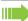

#### Danger:

- · Only use the approved battery.
- · Avoid contact with fire and water.
- Only use the approved power supply unit to operate the charging shell.

### WEEE mark

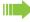

#### Caution:

 All electrical and electronic products should be disposed of separately from the municipal waste stream via designated collection facilities appointed by the government or the local authorities.

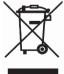

- Proper disposal and separate collection of your old appliance will help prevent potential damage to the environment and human health. It is a prerequisite for reuse and recycling of used electrical and electronic equipment.
- For more detailed information about disposal of your old appliance, please contact your city office, waste disposal service, the shop where you purchased the product or your sales representative.
- The statements quoted above are only fully valid for equipment which is installed and sold
  in the countries of the European Union and is covered by the European Directive 2002/96/
  EC. Countries outside the European Union may impose other regulations regarding the
  disposal of electrical and electronic equipment.

### **Operating instructions**

These operating instructions describe your handset and its functions on your communications system.

All functions that can be performed via your handset are described here. If some of the required functions are not available on your handset, it may be due to one of the following:

- The function is not configured for you or your handset please contact your system administrator.
- Your communications platform does not feature this function.

Overview of handset 5

### Overview of handset

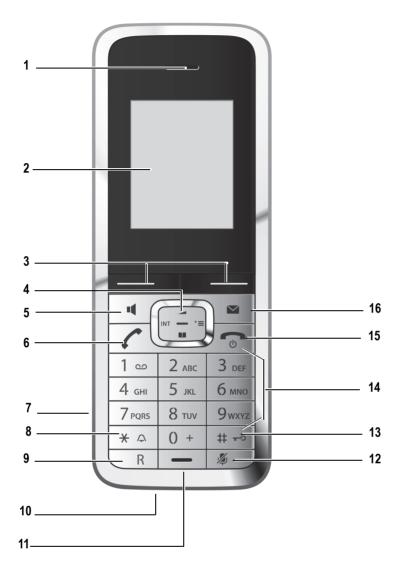

- 1 Earpiece
- 2 Display
- 3 Display keys
- 4 Control key
- 5 Speakerphone key
- 6 Talk key
- 7 Headset connection
- 8 Star key
- 9 R key

How to use the keys: → Page 9

- 10 Mini USB connection
- 11 Microphone
- 12 Mute key
- 13 Hash key
- 14 Number keys
- 15 On-hook and on/off key
- 16 Message key

6 Contents

### Contents

| Safety notes                                                                                                    | . 3  |
|----------------------------------------------------------------------------------------------------|------|
| Handset                                                                                                    | . 3  |
| Batteries                                                                                                    |      |
| WEEE mark                                                                                                    | . 3  |
| Operating instructions                                                                                               | . 4  |
|                                                                                                    |      |
| Overview of handset                                                                                                  | . 5  |
| Description of controls                                                                                              | . 9  |
| Function keys                                                                                                    |      |
| Message key                                                                                                    |      |
| R key                                                                                                    |      |
| Control key                                                                                                    |      |
| Menu icons in the main menu                                                                                          |      |
| Wichta leons in the main mena                                                                                        |      |
| Putting the handset into service                                                                                     | 13   |
| Removing the protective cover                                                                                        |      |
| Installing the charger                                                                                               |      |
| Inserting/changing the battery                                                                                       |      |
| Charging and using the battery                                                                                       |      |
| Fitting the attachment clip                                                                                          |      |
| Connecting the USB data cable                                                                                        |      |
| Connecting the headset                                                                                               |      |
| Setting the nandset display language                                                                                 | . 17 |
| Setting the handset                                                                                                  | 12   |
|                                                                                                    |      |
| Setting the speaker volume                                                                                           |      |
| In idle status                                                                                                    |      |
| Setting a handsfree profile                                                                                          |      |
| Setting advisory tones                                                                                               | . 20 |
| Activating/deactivating the vibration alert                                                                          |      |
| Setting the ringer                                                                                                   |      |
| Setting ringing tones and pictures with resource directory Viewing screensavers and caller pictures / Playing sounds |      |
| Renaming and deleting screensavers/caller pictures/sounds                                                            |      |
| Checking the available memory                                                                                        |      |
| Activating or deactivating the ringer                                                                                |      |
| Activating or deactivating the alerting tone                                                                         |      |
| Activating/deactivating automatic call answering                                                                     |      |
| Setting the date and time                                                                                            |      |
| Setting the conversion list for vCard transfer                                                                       |      |
| Setting the menu view                                                                                                |      |
| Resetting the defaults                                                                                               |      |

Contents 7

| Conducting calls – the basic functions                     | 31 |
|------------------------------------------------------------|----|
| Activating/deactivating the handset                        | 31 |
| Dialling                                                   |    |
| Manual redial                                              |    |
| Consultation                                               | 33 |
| Answering or rejecting a call                              |    |
| Accepting a call                                           |    |
| Rejecting a call                                           | 35 |
| Ending a call                                              | 35 |
| Activating or deactivating the keypad lock                 | 35 |
| After leaving the radio network                            | 35 |
|                                                            |    |
| Conducting calls – enhanced functions                      | 36 |
| Speakerphone mode                                          |    |
| Conducting calls with the headset.                         | 37 |
| Corded headset                                             |    |
| Cordless headset                                           |    |
| Switching to mute                                          |    |
| Number redial                                              |    |
| Automatic redial                                           |    |
| Deleting a redial entry or list                            |    |
| Adding a telephone number to the handset's local phonebook |    |
| Call pickup                                                |    |
| Picking up calls                                           |    |
| Callback                                                   |    |
| Activating callback                                        |    |
| Accepting a callback                                       | 42 |
| Deleting callbacks                                         | 42 |
| Call forward                                               |    |
| Setting up call forwarding                                 |    |
| Deactivating an individual call forward                    |    |
| Deactivating all call forwards                             |    |
| The handset's local phonebook                              |    |
| Saving an entry                                            |    |
| Finding and dialling an entry                              |    |
| Dialling an entry with the speed dialling digit            | 47 |
| Changing an entry                                          |    |
| Deleting an entry or phonebook                             |    |
| Displaying available memory                                |    |
| Phonebook of communications platform                       |    |
| Finding and dialling an entry                              |    |
| LDAP phonebook                                             |    |
| Finding and dialling an entry                              |    |
| VoiceMail                                                  | 51 |
| Using dual-tone multifrequency signalling                  | 52 |
|                                                            |    |
| Conducting calls – with multiple users                     | 53 |
| Transferring a call                                        |    |
| Placing a call on hold                                     |    |
| Toggling (switching between calls)                         |    |
| Conducting a conference                                    |    |
| Second call (call waiting)                                 |    |

8 Contents

| Caller lists                                                |
|-------------------------------------------------------------|
| Working with list entries                                   |
| Deleting all lists                                          |
|                                                             |
| Additional functions                                        |
| Handset alarm clock function                                |
| Handset appointment reminder function                       |
| Selecting a base                                            |
| Speed dialling                                              |
| Speed access to functions                                   |
| Call control from the PC                                    |
| Initiating calls from the PC                                |
| Data communication with the PC                              |
| Bluetooth interface                                         |
| Registering Bluetooth devices                               |
| Editing the list of known (trusted) devices                 |
| Phonebook transfer                                          |
|                                                             |
| Telephone blocking                                          |
| Handset telephone lock                                      |
|                                                             |
| Appendix                                                    |
| Troubleshooting                                             |
| Cleaning the handset                                        |
| Documentation                                               |
| General specifications                                      |
| DECT74                                                      |
| Bluetooth                                                   |
| Battery                                                     |
| Handset operating times/charging times                      |
| Charging shells         75           Accessories         75 |
| EU guidelines                                               |
| Writing and editing text                                    |
| Setting upper/lower case or digits                          |
| Writing names                                               |
| Accessing additional functions via the PC interface         |
| Decidration of comornity                                    |
| Index 78                                                    |

### **Description of controls**

### **Function keys**

The following function keys are available:

| Key        | Name                      | Usage                                                                                                    |
|------------|---------------------------|----------------------------------------------------------------------------------------------------|
| <b>©</b>   | On-hook and on/off<br>key | <ul> <li>End a call</li> <li>Cancel functions</li> <li>Go back to the next menu level up</li> <li>Activate or deactivate the handset</li> </ul>                 |
|            | Talk key                  | <ul> <li>Answer a call</li> <li>Dial a phone number</li> <li>Open the redial list</li> <li>Access telephone system functions</li> </ul>                         |
| 4          | Speakerphonekey           | <ul> <li>Answer a call</li> <li>Dial a phone number</li> <li>Toggle between handset and speakerphone mode</li> <li>Access telephone system functions</li> </ul> |
|            | Message list              | Display call lists / voicemail                                                                                                    |
| * 4        | Star key                  | Activate/deactivate the ringer                                                                                                    |
| # +0       | Hash key                  | Activate/deactivate keypad lock                                                                                                    |
| <b>(%)</b> | Mute key                  | Mute the microphone                                                                                                    |
| R          | R key                     | R key function → Page 9                                                                                                    |

### R key

Pressing the R key briefly allows different functions to be performed depending on the current operating mode, for example:

- When dialling: insert a pause (for example, between the prefix and the phone number, or when checking a mailbox)
- When conducting a call: end the call
- · When conducting a consultation call: end the consultation call.
- When conducting a consultation call, initiating a conference or forwarding a call: terminate the connection to a mailbox

### Control key

The control key is assigned different functions depending on the operating situation:

| Situation          | Press top of key             | Press bottom of key                        | Press left side of key      | Press right side of key                                          |
|--------------------|------------------------------|--------------------------------------------|-----------------------------|------------------------------------------------------------------|
| In idle status     | Call volume                  | Open the hand-<br>set's local<br>phonebook | Communication system menu   | Open the hand-<br>set's main menu                                |
| During a call      | Call volume                  | Open the hand-<br>set's local<br>phonebook | -                           | Select "Loud-<br>speaker Vol",<br>"GAP DTMF",<br>"Base Settings" |
| In the main menu   | Select a menu icon           | Select a menu icon                         | Select a menu icon          | Select a menu icon                                               |
| In lists and menus | Next-higher item in the list | Next-lower item in the list                | Next menu level up, cancel  | Select an entry (OK)                                             |
| In the input field | Move the cursor up one line  | Move the cursor down one line              | Move the cursor to the left | Move the cursor to the right                                     |
| Change values      | -                            | -                                          | Reduce value                | Increase value                                                   |

### Display keys

The handset has two display keys, each with one or two functions. When the key is allocated two functions, press the right or left side of the key to select the corresponding function. The display key assignment depends on the operating status.

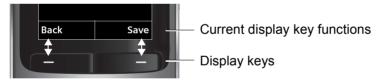

Some important display keys include:

| Icon                      | Usage                                                         |
|---------------------------|---------------------------------------------------------------|
| Options                   | Open a context-specific menu                                  |
| OK                        | Confirm your selection                                        |
| < C                       | Delete character by character/word by word from right to left |
| Back                      | Go back one menu level/cancel operation                       |
| Save                      | Save input                                                    |
| $\rightarrow \rightarrow$ | Open redial list                                              |

### Menu icons in the main menu

 The handset's main menu can be opened by right-clicking the control key.

The menu icons are selected by pressing the left/right and top/bottom of the control key.

Alternatively, you can also press one of the numerical keys, e. g.  $\boxed{4}$  or  $\boxed{9}$  for "Alarm Clock" or  $\boxed{9}$  for "Settings".

Menu options that are only available in expert mode are marked with the a icon. Expert mode can be set by switching the menu view from simplified to complete. To set, see  $\rightarrow$  Page 29.

| Icon | Name                   | Usage                                                                                                    |
|------|------------------------|----------------------------------------------------------------------------------------------------|
| Å    | Resource<br>Directory  | Manage images and tones:                                                                                                |
| 8    | Bluetooth              | Configure Bluetooth interface:  • Activation  • Search for Headset  • Search Data Device  • Known Devices  • Own Device |
| *    | Additional<br>Features | see Resource Directory                                                                                                  |
| Ö    | Alarm<br>Clock         | Configure alarm call function.                                                                                          |
| (c   | Call Lists             | Open call list if calls are available.                                                                                  |
| مه   | Voice Mail             | Call mailbox if voicemail calls are available on the network answering machine.                                         |
| 63   | Organizer              | Manage appointments:                                                                                                    |
| V    | Directory              | Manage the handset's local phonebook                                                                                    |

| Icon | Name     | Usage                                                                                                    |
|------|----------|----------------------------------------------------------------------------------------------------|
|      | Settings | Configure handset:  • Date/Time  • Audio Settings  — Handset Volume  — Handsfree Profiles  — Advisory Tones  — Silent Alert  — Ringtones(Handset)  • Display + Keypad  — Screensaver  — Large Font  — Colour Schemes  — Display Backlight  — Keypad Illumination  • Language  • Registration  — Register Handset  — De-reg. Handset  — De-reg. Handset  — Select Base  • Telephony  — Auto Answer  — Area Codes  • System  — Handset PIN  — Handset Reset  — Base Reset  • Menu View  — Simplified  — Complete |

### Putting the handset into service

### Removing the protective cover

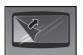

Remove the protective cover from the display before putting the handset into service.

### Installing the charger

The charger is designed for operation in closed, dry rooms within a temperature range of +5 °C to +45 °C.

Install the charger on a level, non-slip surface.

The phone's feet do not usually leave any marks on surfaces. However, due to the multitude of different varnishes and polishes used on today's furnishings, the occurrence of marks on the surfaces cannot be completely ruled out.

#### Please note:

- Never expose the telephone to the influence of heat sources, direct sunlight or other electrical devices.
- Protect your OpenStage SL4 professional from moisture, dust, corrosive liquids and fumes.

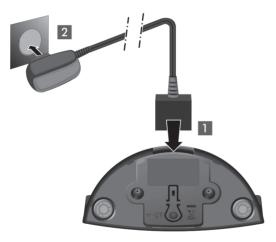

- Connect the flat plug from the power adapter 1.
- Plug the power adapter into the plug socket 2.

To disconnect the plug from the charger, press the release button 3 and disconnect the plug 4.

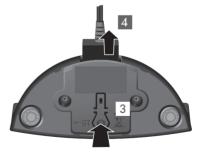

### Inserting/changing the battery

The handset is supplied with an approved battery. The battery is not charged when supplied. It is first charged in the handset.

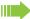

#### Caution:

- Please observe the safety notes → on the back cover.
- Only use approved batteries → Page 90!
- Open the battery compartment in a dust-free environment only.
- Your phonebook entries and all settings remain stored even if you remove the battery. The
  date and time settings will be reset.
- Only remove the battery if it is defective. The battery's life diminishes each time it is removed.

#### 1. If installed: Remove the attachment clip

Insert a screwdriver between the attachment clip and the battery cover (1) and force the attachment clip outward (2) until it dislodges.

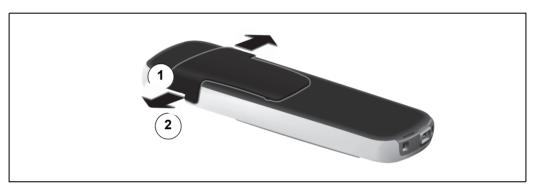

Likewise dislodge the clip on the opposite side and then remove it.

#### 2. Open the battery compartment

Reach into the cavity on the housing and lift up the battery cover.

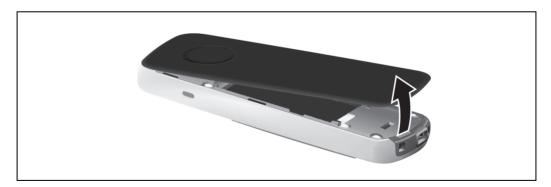

#### 3. Insert/change the battery

Insert the battery ensuring that the contacts meet.

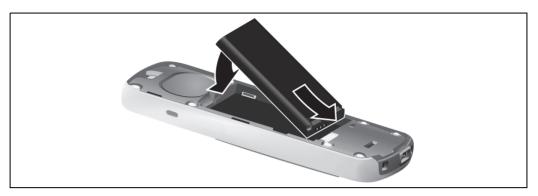

#### 4. Close the battery compartment

First, align the protrusions on the side of the battery cover with the notches on the inside of the casing. Then press the cover until it clicks into place.

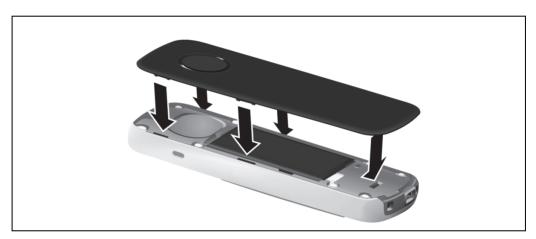

### Charging and using the battery

To charge the battery, insert the handset into the charging shell with the keypad facing forwards.

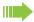

#### Important:

Only place the handset in the designated charger. (for order numbers see  $\rightarrow$  Page 90).

The charging status is indicated by the charge status display:

| lighting white: charged                                            | lighting white: charged over 66%            |  |  |
|--------------------------------------------------------------------|---------------------------------------------|--|--|
| lighting white: charged between 34 % and 66 %                      |                                             |  |  |
| lighting white: charged                                            | lighting white: charged between 11% and 33% |  |  |
| lighting red: charged below 11%                                    |                                             |  |  |
| flashing red: battery almost empty (less than 10 minutes talktime) |                                             |  |  |
| <i>f f f e</i>                                                     | lighting white: battery being charged       |  |  |

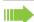

#### Note:

- Initial charging: Charge the battery for at least 3 hours without a break, regardless of the charging status icon. Without replacing it in the charging shell, use the handset until the "battery low" beep is heard. This action aligns the charge status display with the operating times of the battery.
- To attain full operating and charging times: After charging, remove the handset from the charger and only replace it when the battery is fully discharged.
- For future charging: you can replace your handset in the charging shell each time it has been used. Charging is electronically controlled which ensures that the battery is charged optimally.

### Fitting the attachment clip

Press the attachment clip onto the back of the handset until the tabs on the sides engage in the recesses on the phone.

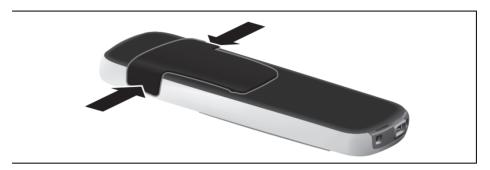

### Connecting the USB data cable

You can connect a standard USB data cable with a mini-B connector to the underside of your handset in order to synchronise your handset with a PC  $\rightarrow$  Page 78.

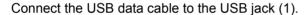

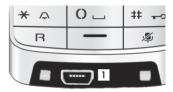

### Connecting the headset

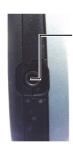

N You can connect a headset with a 2.5 mm jack plug to the left side of your handset. The headset volume corresponds to the setting for the earpiece volume → Page 19.

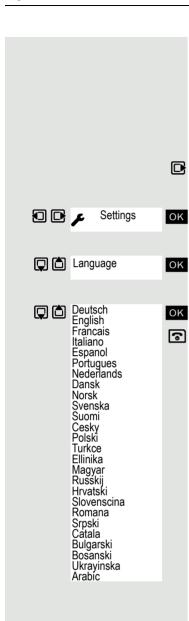

### Setting the handset display language

If your preferred language for handset display texts is not set as the default, you can set this yourself. The language of communication system display texts can only be set by the administrator.

#### Opening the main menu

Open the handset's main menu.

#### Opening the first submenu

Select the menu icon and confirm.

#### Opening the second submenu

Select the menu item and confirm.

#### Selecting a language

Select and confirm the language you require.

Press the On-hook key to end the operation.

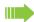

#### Caution:

- If you inadvertently set a display language that you do not understand, press " [ ] [ ] [ ] [ ] and then select the correct language.
- If you want to reset the default display language: → Page 30.

### Setting the handset

You can change the standard settings of the handset if you are not happy with them.

### Setting the speaker volume

### During a call

You can adjust the speaker volume during a call via the earpiece or speakerphone using a menu function. The relevant volumes are adjustable depending on whether you are conducting the call via the earpiece or speakerphone.

- You are conducting a call.
- Press the control key to open the **Handset Volume** menu.
- Adjust the earpiece or speakerphone volume.

Save the settings.

The setting will be saved automatically after approx. 3 seconds.

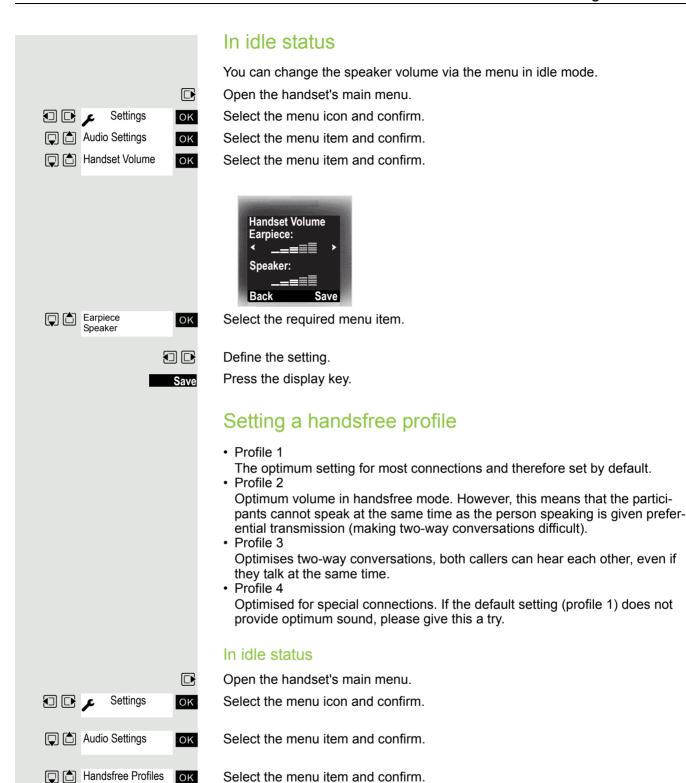

Select handsfree profile (1 to 4).

Press the display key to save the setting.

🔲 🗎 ок

Selection

### Setting advisory tones

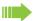

#### Caution:

Can only be set if this menu item is visible. To set, see  $\rightarrow$  Page 29.

The advisory tones have the following meaning:

| Advisory     | Explanation                                                                                                    |
|--------------|----------------------------------------------------------------------------------------------------|
| Key Tones    | Every key press is confirmed.                                                                                                    |
| Confirmation | <ul> <li>Confirmation tone when saving inputs/settings and when placing the handset in the charging shell</li> <li>Error beep (decrescendo tone sequence) to signal incorrect inputs</li> <li>End-of-menu beep at the menu end</li> </ul> |
| Battery      | The batteries must be charged.                                                                                                    |

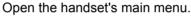

Select the menu icon and confirm.

Select the menu item and confirm.

Select the menu item and confirm.

Select the required menu item.

Activate or deactivate.

Save the settings.

### Activating/deactivating the vibration alert

Incoming calls and other messages are indicated by a silent alert.

Open the handset's main menu.

Select the menu icon and confirm.

Select the menu item and confirm.

Select the menu item and confirm.

Press the display key.

Edit 

Activate or deactivate.

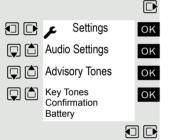

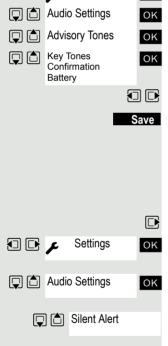

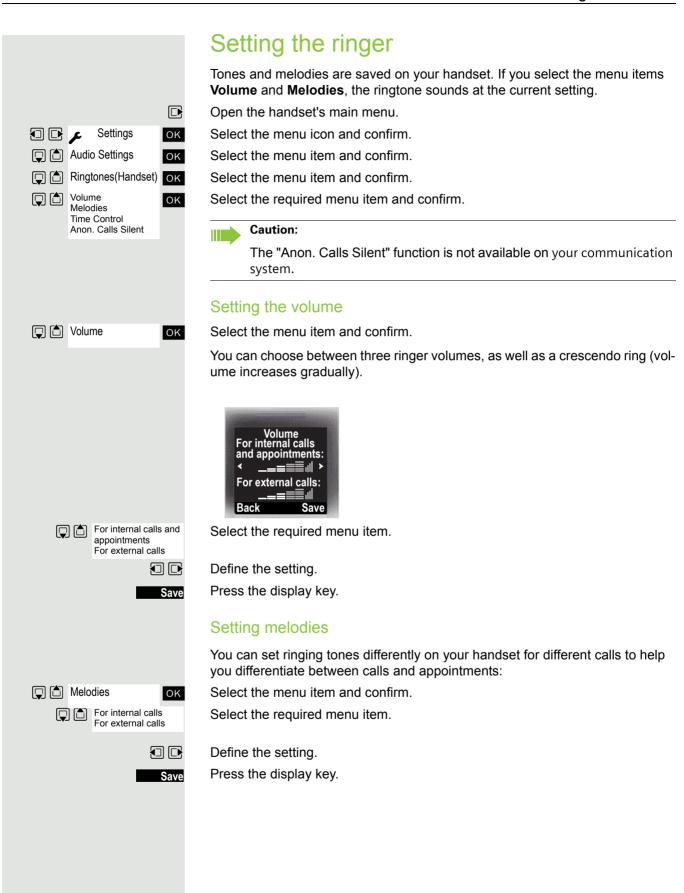

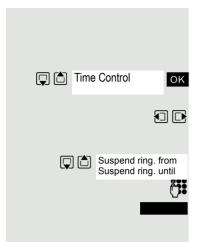

#### Setting time control for external calls

Specify a time period when you do not want the telephone to ring, for example during the night.

Select the menu item and confirm.

Specify On or Off.

If active:

Select the required menu item.

Enter the time.

Save the settings.

# Setting ringing tones and pictures with resource directory

The resource directory on the handset manages sounds that you can use as ringing tones and pictures that you can use as caller pictures or screensavers. Calling Line Identification Presentation (CLIP). The resource directory can manage the following media types:

| Туре                                                    | Format                                               |
|---------------------------------------------------------|------------------------------------------------------|
| Sounds: Ringtones Monophonic Polyphonic Imported sounds | Internal<br>Internal<br>Internal<br>WMA, MP3, WAV    |
| Pictures: Caller picture Screensaver                    | BMP, JPG, GIF<br>128 x 86 pixels<br>128 x 160 pixels |

Your handset comes with a number of mono- and polyphonic sounds and pictures pre-installed. You can listen to the available sounds and display the pictures.

You can download pictures and sounds from a PC → Page 78. If there is not enough memory available, you must first delete one or more pictures or sounds.

## Viewing screensavers and caller pictures / Playing sounds

Resource Directory

Screensavers
Caller Pictures
Sounds
Memory

Open the handset's main menu.

Select the menu icon and confirm.

Select the required menu item and confirm.

Select the entry.

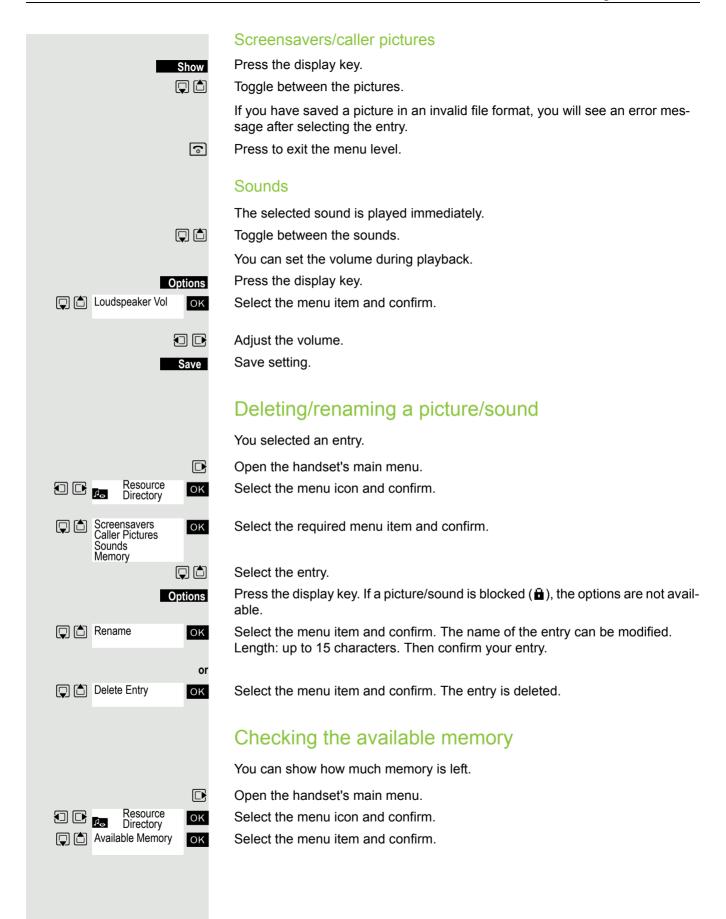

### Activating or deactivating the ringer

#### Deactivating the ringer

Hold down the key until a confirmation tone is emitted. The 🍣 icon appears on the display.

#### Activating the ringer

Hold down the key until a confirmation tone is emitted.

#### Deactivating the ringer for the current call

Press the display key.

Silence

( ♣ ♠

҈

### Activating or deactivating the alerting tone

You can activate an alerting tone instead of the ringing tone. A short beep sounds for a call instead of the ringing tone.

If the handset is in a call pickup group, a pickup call is also signalled by the warning tone.

#### Activating the alerting tone

Hold down the key until a confirmation tone is emitted.

Beep on Press the display key within three seconds.

The alerting tone is activated. The volume of the alerting tone is coupled with the volume of the external ringer.

#### Deactivating the alerting tone

Hold down the key until a confirmation tone is emitted.

# Activating/deactivating automatic call answering

#### Caution:

Can only be set if this menu item is visible. To set, see  $\rightarrow$  Page 29.

This function allows you to accept calls by removing the handset from the charging shell.

Open the handset's main menu.

Select the menu icon and confirm.

Select the menu item and confirm.

Select the menu item.

Press the display key. The activated function is ticked ( $\boxtimes$ ) and can be deactivated by selecting it once more.

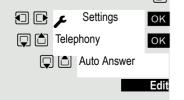

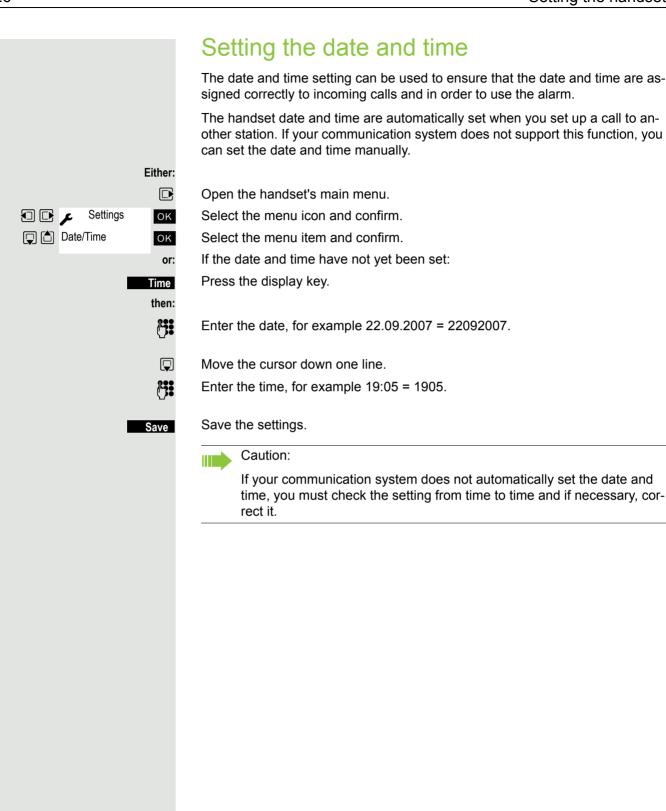

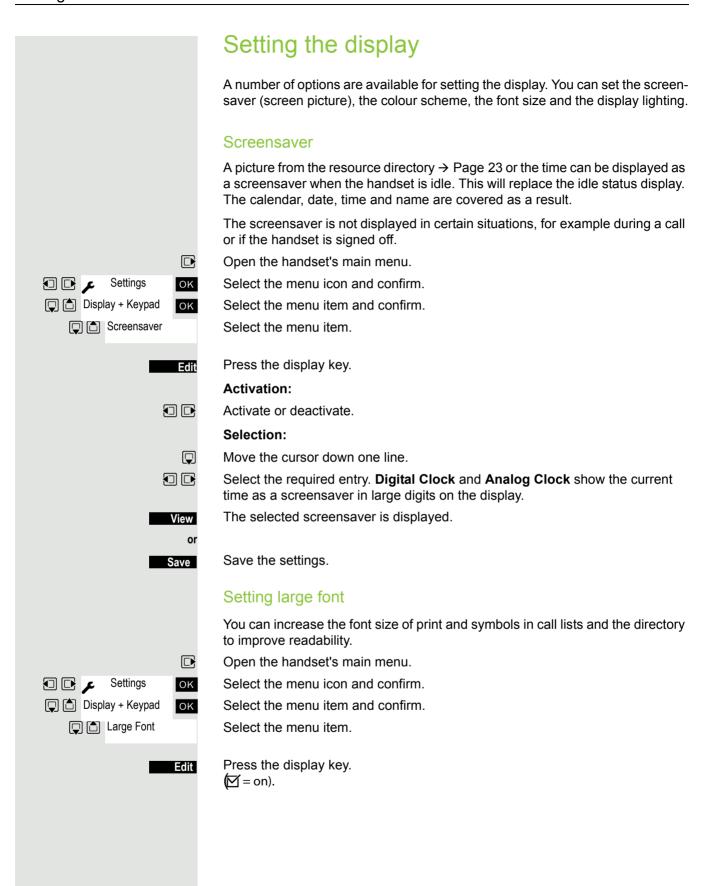

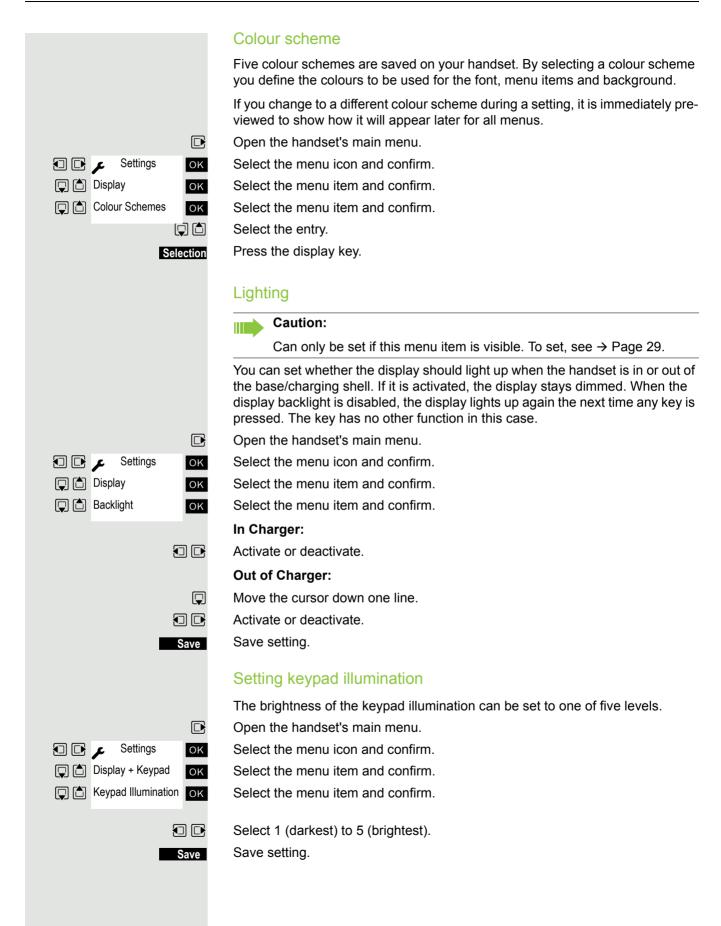

# Setting the conversion list for vCard transfer Caution:

Can only be set if this menu item is visible. To set, see → Page 29.

See also Gigaset QuickSync → Page 78.

Phone numbers are usually specified as follows in e-mail programs, such as Microsoft Outlook for example: +49 (05251) 820776. The handset is unable to use this format, however, to dial the phone number. If the phone number above is a local fixed network number, it is converted to 0820776, for instance, when dialled. The conversion pairs are defined in the conversion table and can be modified if they deviate from the default values.

Consult your system administrator about the conversion rules that apply to your handset.

Open the handset's main menu.

Select the menu icon and confirm.

Select the menu item and confirm.

Select the menu item and confirm. The conversion table is displayed.

Change entry

OK

OK

ОК

M

Save

ок

ОК

(a)

Selection

ع 🗗 🗗

Menu View

Telephony

Area Codes

Press the up/down control key to navigate to another input field; Press the left/right control key to move the cursor within an input field.

Save setting.

Press the On-hook key to end the operation.

### Setting the menu view

You can decide whether only a selection of the most important menu items or all menu items are to be shown in the menus.

Open the handset's main menu.

Select the menu icon and confirm. Select the menu item and confirm.

Select and set Simplified or Complete.

Press the On-hook key to end the operation.

### Resetting the defaults

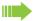

#### Caution:

Can only be set if this menu item is visible. To set, see  $\rightarrow$  Page 29.

This function allows you to reset your mobile phone to the defaults, for example, if you want to pass it on to someone else or reset it.

The handset features are handled as follows:

| Feature                         | Action         |
|---------------------------------|----------------|
| Sound settings                  | are reset      |
| Select and confirm the language | set to English |
| System registration             | is retained    |
| Phonebook                       | is retained    |
| Redial list                     | is retained    |
| Date and time                   | is retained    |
| Entries in the calendar         | are retained   |
| Content of resource directory   | is retained    |

### Resetting

OK

Settings OK OK

System
Handset Reset

2 1

Yes

Open the handset's main menu.

Select the menu icon and confirm.

Select the menu item and confirm.

Select the menu item and confirm. A security check question appears.

Confirm the security check question. The handset is returned to the default.

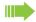

#### Caution:

For information about also deleting the handset's local phonebook see: → Page 44.

### Default settings

| Setting                         | Explanation/notes                                                              | Levels | Default state                                          |
|---------------------------------|--------------------------------------------------------------------------------|--------|--------------------------------------------------------|
| Tones and                       | Ringer volume                                                                  | 5      | 5                                                      |
| signals                         |                                                                                |        |                                                        |
|                                 | Ringer melody, external                                                        | 22     | 01                                                     |
|                                 | Ringer melody, internal                                                        | 22     | 03                                                     |
|                                 | Alerting tone                                                                  | -      | off                                                    |
|                                 | Earpiece volume                                                                | 5      | 3                                                      |
|                                 | Volume in speakerphone mode                                                    | 5      | 3                                                      |
|                                 | Timed reminder                                                                 |        |                                                        |
|                                 | Melody                                                                         | 22     | 1                                                      |
|                                 | Volume                                                                         | 5      | Crescendo                                              |
|                                 | Key tones, audible each time a key is pressed                                  | -      | on                                                     |
|                                 | Warning tone, audible approximately five minutes before the battery expires    | -      | on                                                     |
|                                 | Confirmation tone, indicates whether actions were successful or unsuccessful   | -      | on                                                     |
| Auto. answer                    | Call is automatically accepted by removing the handset from the charging shell | -      | on                                                     |
| Select base                     | Select the base                                                                | 4      | retained                                               |
| Lighting                        | Display lighting                                                               | -      | in charging shell:<br>on/out of charging<br>shell: off |
| Screen picture                  | Display in idle status                                                         | -      | on, analogue<br>clock                                  |
| Character set                   | Available character set                                                        | -      | Standard                                               |
| Select and confirm the language | Select different languages                                                     | 26     | English                                                |
| Bluetooth                       | Bluetooth activation                                                           | -      | off                                                    |

### Conducting calls – the basic functions

You can use your handset to make both internal and external calls.

Internal calls are calls that

- you make within the range of a communication system, for example, within your company,
- you make between networked communication systems, for example, to different company locations.

External calls are calls that you conduct with users of the public telephone network.

### (a)

### Activating/deactivating the handset

Press the On-hook key until the activation or deactivation is confirmed by a signal.

#### PIN

If the default PIN has not been changed (0000), the handset is ready for operation as soon as it is switched on. If a PIN was set, it must be entered before the handset can be operated.

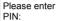

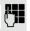

Enter the PIN.

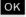

Confirm your entry. The handset is ready to use.

#### Displaying the connection quality

The strength of the incoming signal is displayed by the "receive field strength" icon in idle status:

| <b>(P)</b> | Flashing, no reception      |
|------------|-----------------------------|
| •          | Low receive field strength  |
| <b>†</b> * | 50% receive field strength  |
| 111        | 75% receive field strength  |
| 111)       | 100% receive field strength |

The radio range is different indoors and outdoors  $\rightarrow$  Page 89. Please consult your system administrator in the event of range problems.

### Charging the battery

You may only use the charging shell provided for the handset.

The handset charges when sitting in the charging shell, even when deactivated. If the handset is active, the charging status display flashes on the display.

If the handset deactivates because the battery is flat, it automatically reactivates and is ready for operation as soon as you place it in the charging shell. The charging operation starts. If a PIN was set, it must be entered first to allow charging to start.

### Select and confirm the language

If your preferred language for the display texts is not set, you can set this yourself → Page 18.

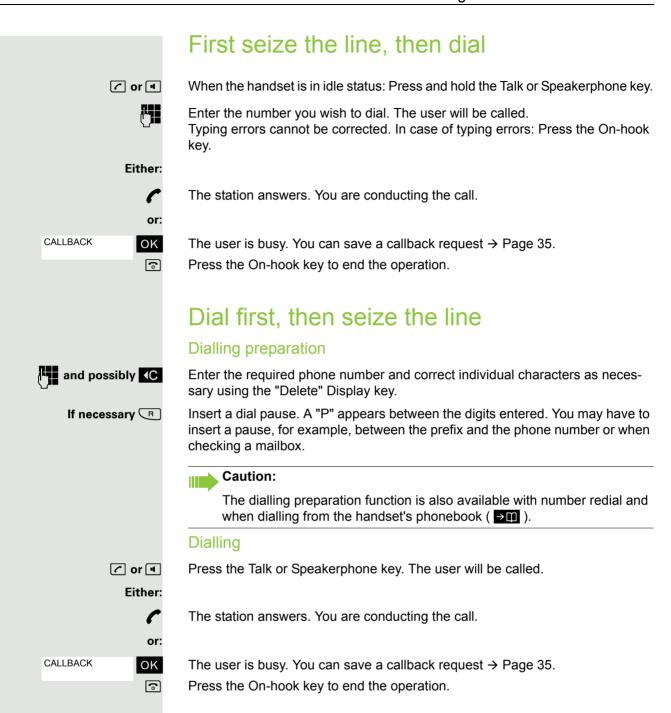

or 🖪

### Manual redial The last 20 phone numbers dialled are saved in the redial list. A phone number that was dialled several times is only saved once. When the handset is in idle status. Press the Talk or Speakerphone key briefly. The redial list is displayed. Select the required telephone number. If you want to see details of the selected phone number: Press the display key. if nec. Show Either: or 🔳 Press the Talk or Speakerphone key briefly. The connection is set up. or: Open the redial menu. The menu contains the following functions → Page 41: Options Copy to Directory · Automatic Redial · Display Number Delete Entry Delete all Display Number Select the menu item and confirm. Change or complete the phone number, for example, with DDIA. or 🖪 Press the Talk or Speakerphone key briefly. The connection is set up. Callback This function enables you to call a user who does not answer or whose line is busy. The Callback function enables you to contact him as soon as he hangs up or re-uses his telephone. Please note that a line is signalled as busy when it is being called by another user. You can continue to use your handset without restriction when a callback has been booked. Booking a callback The number is dialled. You hear the busy tone or the user does not answer. CALLBACK ΟK Save the callback request. (a) Press the On-hook key to end the operation. You receive a callback You are then called back: · as soon as the selected user terminates his or her call, or · the first time the user uses his or her handset, or as soon as the other party checks his or her mailbox and responds to your callback request → Page 70.

Press the Talk or Speakerphone key briefly. The connection is set up.

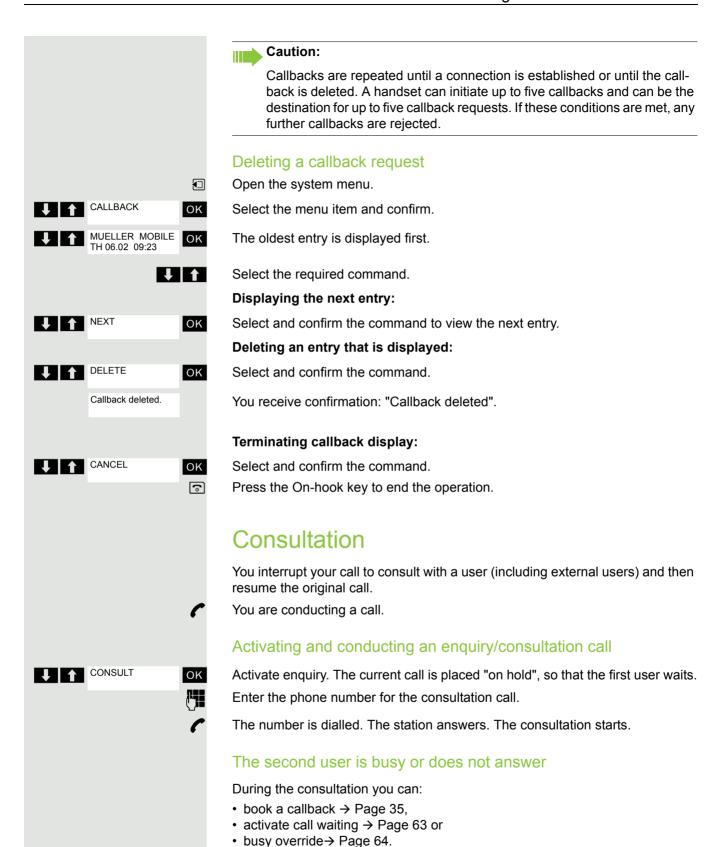

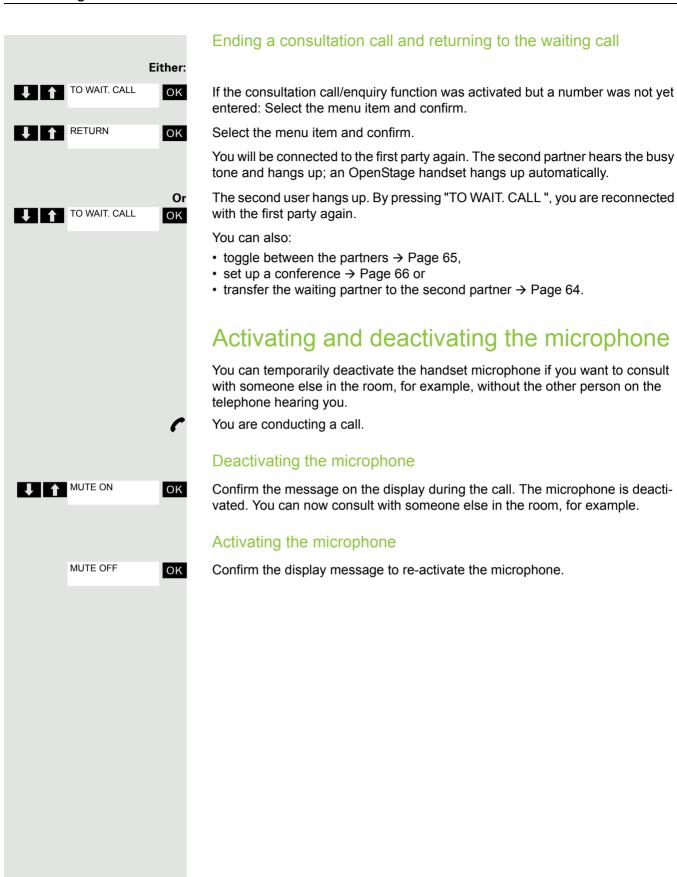

#### Answering or rejecting a call

#### Accepting a call

Your handset rings  $\rightarrow$  Page 25. The caller information appears on the display. The name and/or telephone number of the caller can be displayed. You have the following options for answering a call:

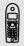

The handset is in the charging shell: Remove the handset from the charging shell (only works if "Auto Answer" is active, → Page 25).

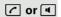

The handset is not in the charging shell. Press the Talk key or Speakerphone key.

When you have accepted the call you can:

- transfer the call → Page 64,
- place the call on hold and consult with someone else in the room → Page 63,
- place the call on hold and call a second partner → Page 36 in order to forward
   → Page 64 or toggle the call → Page 65 or to set up a conference → Page 66.

#### Deactivating the ringer for the current call:

If you are currently in a meeting, for example, and want to leave the room before accepting the call:

TURN RING OFF

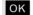

Confirm the display message. The ringer is deactivated for the current call.

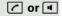

Press the Talk key or Speakerphone key. The call is accepted.

#### **Ending a call**

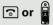

Press the On-hook key briefly or place the handset in the charging shell.

The call charges are displayed, depending on the communication system.

#### Activating or deactivating the keypad lock

This feature protects against accidentally pressing buttons when the handset is in a pocket, for example. The keypad lock turns off automatically when a call comes in and turns back on when the call has ended.

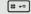

Press the hash key until the activation or deactivation is confirmed by a crescendo tone sequence.

A key icon on the display indicates that the keypad lock is active.

#### After leaving the radio network

The message "No base" flashes on the display. The handset repeatedly attempts to synchronise with a base. The intervals between synchronisation attempts increase on account of the integrated power saving function.

You can switch off your handset to save the battery.

# Conducting calls – enhanced functions

#### Speakerphone mode

#### **Features**

Speakerphone mode offers you the following advantages:

- · Other persons can listen to and participate in the call.
- · Your hands are free.
- When dialling, you can hear the ring tone, for example, without having to lift the handset to your ear.

Speakerphone mode can be used effectively up to a background noise level of 50 dB (A).

#### Activating speakerphone mode

Speakerphone mode can be activated during a call, when dialling or when answering a call:

Press the speakerphone key. Inform the other party when you want to activate the speakerphone to let others listen in.

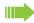

#### Caution:

Make sure you switch back to handset mode before you return the telephone directly to your ear. In this way you can avoid causing damage to your hearing.

#### Switching between speakerphone and handset mode

Press the speakerphone key. The handset switches from speakerphone to handset mode or vice versa.

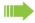

#### Caution:

If you wish to replace the handset in the charging shell during a call, for example, because the battery is flat, hold down the Speakerphone key to prevent the call from being cleared down.

#### Setting the speakerphone volume

The volume can be set during a call  $\rightarrow$  Page 19.

#### Conducting calls with the headset

The handset can be used with a corded and cordless headset.

#### Corded headset

You can connect a corded headset via the jack on the side of the handset. The headset must have a (2.5 mm) jack plug.

The earpiece and microphone functions are activated on the headset once it is connected.

#### Cordless headset

You can use a cordless Bluetooth headset with your handset. This means your hands are free while making calls and there are no annoying cables, for example, when you are working at your computer or when you are on the road.

Your Bluetooth headset must be registered on your handset before you can use it for the first time. After this, you can continue to use your Bluetooth headset until you decide to deregister it.

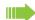

#### Caution:

- · Theoretically, third parties can tap Bluetooth connections.
- To improve protection against unauthorised tapping, deregister any Bluetooth devices you no longer require.

During a call, a second caller is not signalled at the Bluetooth headset.

#### Registering a Bluetooth headset at the handset

Set the headset to login mode (see the user manual supplied with your headset).

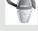

Open the handset's main menu.

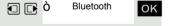

Select the menu icon and confirm.

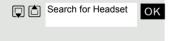

Select the menu item and confirm. The handset searches for a Bluetooth headset and sets up a wireless connection. The names of the devices found are displayed.

Found Devices S55 Headset

Select the required headset.

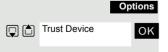

Press the display key.

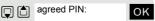

Select the menu item and confirm.

Activation M

manual supplied with your headset). The device is saved in the list of known devices.

If necessary, enter and confirm the Bluetooth PIN for your headset (see the user

The Bluetooth interface is automatically activated on your handset. The active Bluetooth function is ticked.

#### Conducting calls via the Bluetooth headset Activating the Bluetooth headset during a call If a Bluetooth headset is registered at the handset, the Bluetooth headset is activated immediately upon dialling. Accepting a call on the Bluetooth headset The headset uses a call tone to signal an incoming call. Press the Talk key on the Bluetooth headset (see the user manual supplied with your headset). Switching from the Bluetooth headset to the earpiece or speakerphone during a call You are conducting a call via the Bluetooth headset. or ■ Press the Talk key or Speakerphone key on the handset. The Bluetooth headset is disconnected. You can continue the call directly on the handset. Deregistering the Bluetooth headset at the handset To improve protection against unauthorised tapping, deregister the Bluetooth headset at the handset if you no longer wish to use it. Open the handset's main menu. Bluetooth (i) OK Select the menu icon and confirm. Known Devices Select the menu item and confirm. The name of the registered or detected Blue-OK S55 Headset tooth headset is displayed. Press the display key. Options Delete Entry Select the menu item and confirm. The Bluetooth headset is deregistered and OK can no longer be detected by the handset. Switching to mute You can deactivate your handset's microphone during a call. **(%)** Press key to mute the handset. The display shows **Microphone is off**. Press the key again to reactivate the microphone.

#### Number redial

The last 20 phone numbers dialled are saved in the redial list. A phone number that was dialled several times is only saved once.

If you tried to call a party from the handset's telephone directory, the name of the party is displayed in case of number redial. For information on manual number redial, see → Page 35.

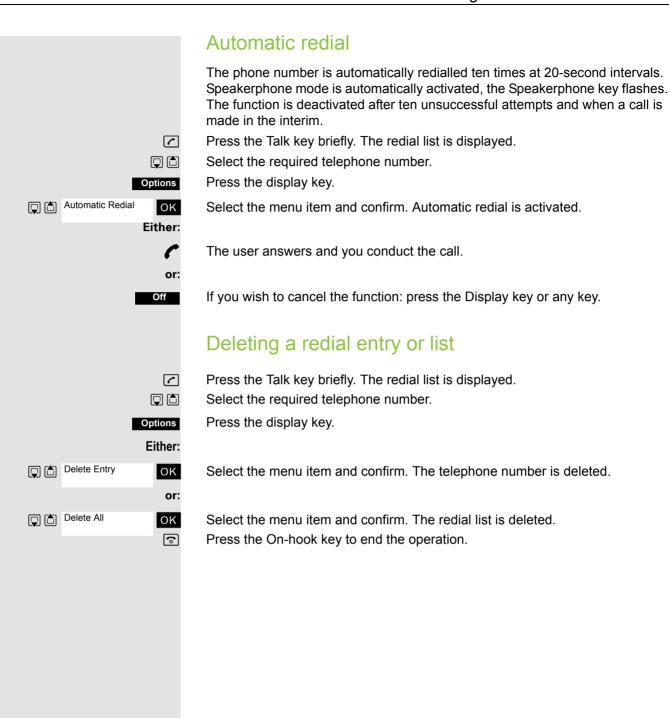

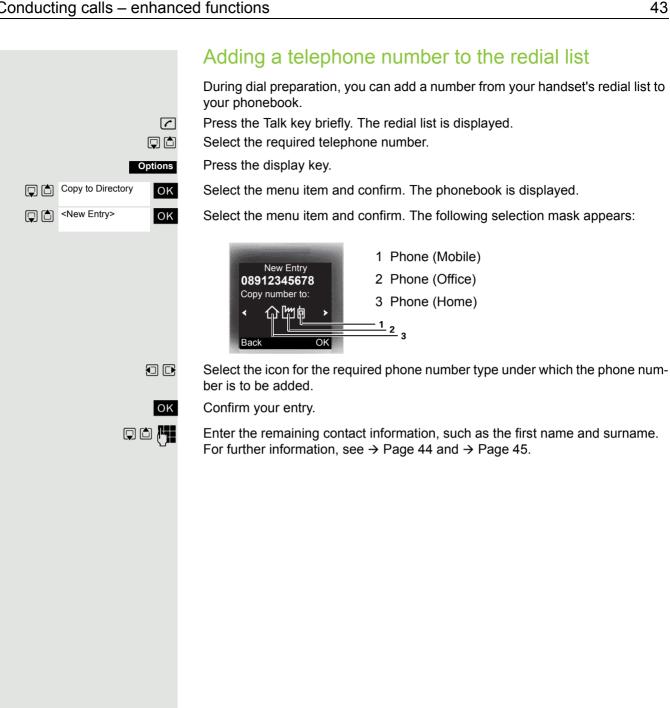

#### The handset's phonebook

You can save contact information for frequent call partners in the phonebook. Once a phone number has been saved in this way you no longer have to enter it in full when you want to call someone. All you have to do is select the required phonebook entry.

You can save a total of 500 entries at most in the phonebook.

Gigaset QuickSync → Page 78 is a software application for transferring data between your cordless OpenStage phone and your PC. You can use it at your phone to load data from your PC to your OpenStage over a data cable or Bluetooth and synchronise contacts with Microsoft Outlook, Microsoft Outlook Express and contacts in Microsoft Windows .

You can save the following contact information for every entry in the phonebook:

| Information                                        | Explanation                                                                                                    |
|----------------------------------------------------|----------------------------------------------------------------------------------------------------|
| First Name*,<br>Surname                            | A name must be entered in at least one of the fields. Each name can contain up to 16 characters.                                                                                                    |
| Phone,<br>Phone (Mo-<br>bile)*,<br>Phone (Office)* | A number must be entered in at least one of the fields. Each number can contain up to 32 digits.                                                                                                    |
| E-Mail*                                            | E-mail address with up to 60 characters. The special character "@" can be inserted after pressing the asterisk key.                                                                                                    |
| Anniversary                                        | You can select either "On" or "Off". If "On" is selected:  • Anniversary (Date): Day/month/year, 8 digits*  • Anniversary (Time): Hour/minute, 4 digits, for reminder call  • Anniversary (Signal): Type of signalling, acoustic or visual (time specification not necessary) |
| Caller Melody<br>(VIP)                             | Mark a directory entry as a VIP (Very Important Person) by assigning a specific ringtone to it.                                                                                                    |
| CLIP picture*                                      | Display a picture for an incoming call when CLIP is active. <b>Caution:</b> This function is not supported by the system and should therefore not be used.                                                                                                    |

<sup>\* =</sup> new for vCard format

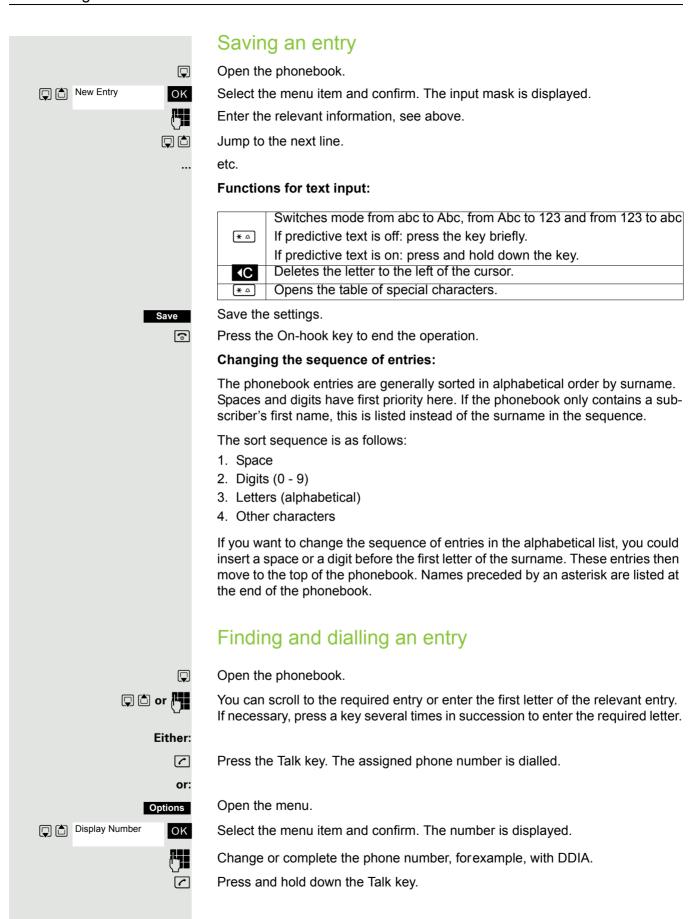

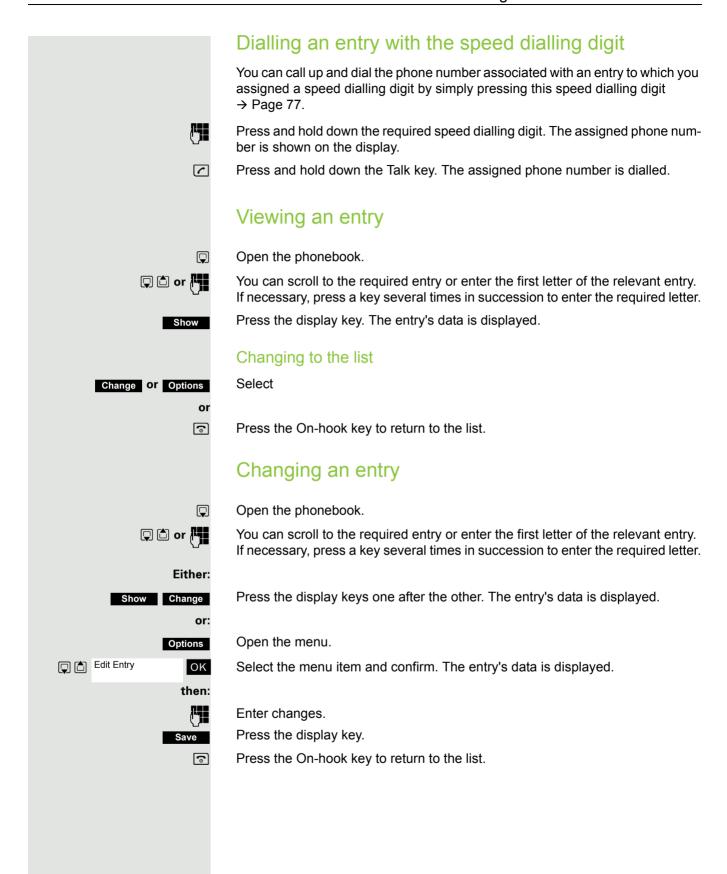

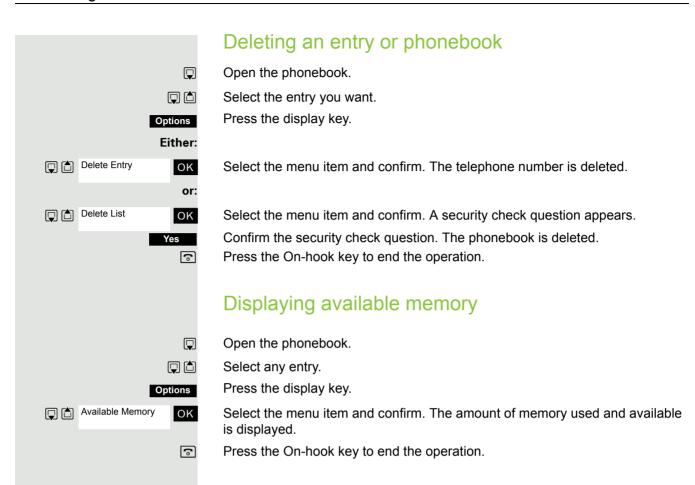

## Sending an entry or phonebook to the handset or system

You can send individual entries or the entire phonebook to other handsets or to the communication system.

For phonebook transfer in vCard format via Bluetooth see → Page 79.

If your handset and the recipient's handset have phone numbers between 1 and 99, you can send or receive a list or entry directly from one handset to the other. If the handsets' phone numbers start at 100, you must first send the list or entry to the communication system. The recipient can then use his or her handset to download the list or entry from the communication system.

#### Restrictions when copying over the communication system

The entries in the handset's phonebook are stored in vCard format → Page 44. The communication system, however, uses another format. This can cause loss of phonebook entry information. The features that are new for the vCard format are indicated in the table → Page 44 by "new for vCard format". The phone numbers are not affected.

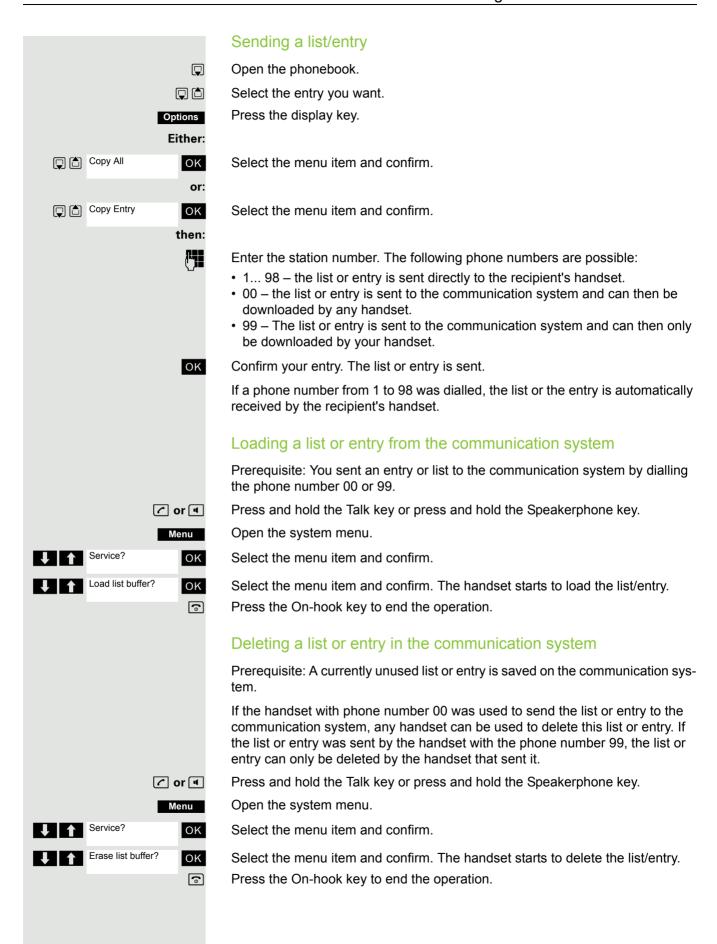

#### Central directories (group directory) You can save your private phonebook that is saved on your handset to a central server and add group phonebooks that are saved on this server to your private phonebook. To protect phone numbers in your private phonebook from being modified when a group phonebook is added, we recommend first saving your private phonebook using the function "Send List" → Page 47. If the number of group directory entries exceeds the volume of memory available in your private phonebook, the transfer operation terminates as soon as the memory capacity limit is reached. Open the system menu. $\Box$ PHONEBOOK OK Select and confirm the phonebook. Either: Deleting the private phonebook PRIV. DELETE OK Select the menu item and confirm. The following message appears: PHONEBOOK DELETED Loading the private phonebook or: PRIV. LOAD ОК Select the menu item and confirm. Loading the group directory or: Select the menu item and confirm. OK ABC Directory OK Select and confirm the group directory. **EFG** Directory (a) Press the On-hook key to end the operation.

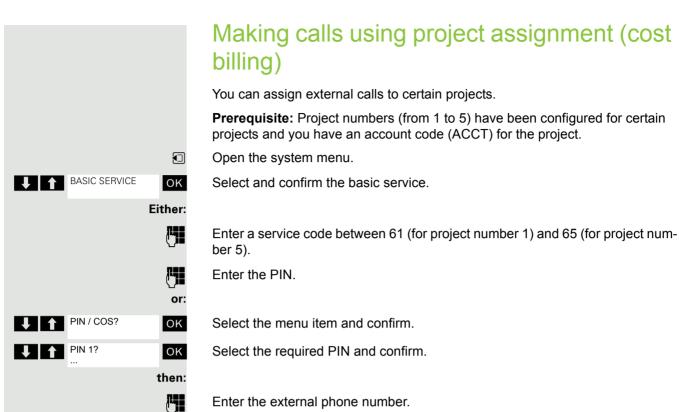

Enter the external phone number.

Then make your phone call as usual → Page 34.

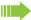

A time limit is applied to project assignment. It is automatically deactivated if you have not used your handset for a period of more than five minutes, for instance.

#### Using a different telephone in the same way as your own

You can log on to another telephone belonging to the HiPath 4000 system via a personal identification number or PIN (this includes telephones of networked HiPath 4000 systems, for example, at other branches of your company). At the other telephone you can then:

- make calls and assign the charges to cost centres,
- make calls and assign the charges to specific projects,
- check your mailbox,
- set appointments.

Using an internal PIN, you can have your calls diverted to a telephone in the office or department where you will be for a temporary period (call forwarding - "follow me").

Prerequisite: You have been assigned a PIN by System Support. You require an internal PIN for calls within your own HiPath 4000 system, while for calls involving other HiPath 4000 systems in the integrated network you require a network-wide PIN.

Open the system menu.

**1** 

OK

♠ BASIC SERVICE

Select and confirm the basic service.

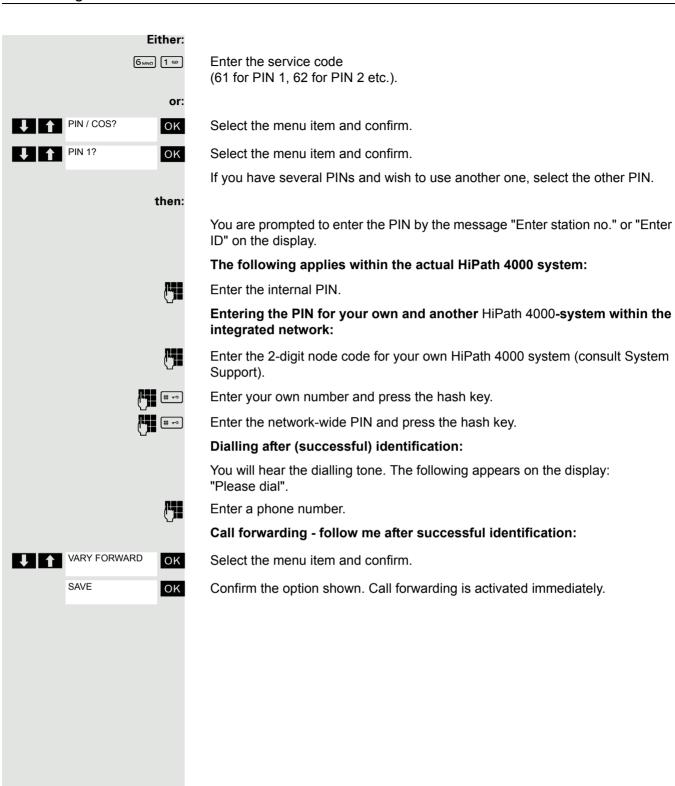

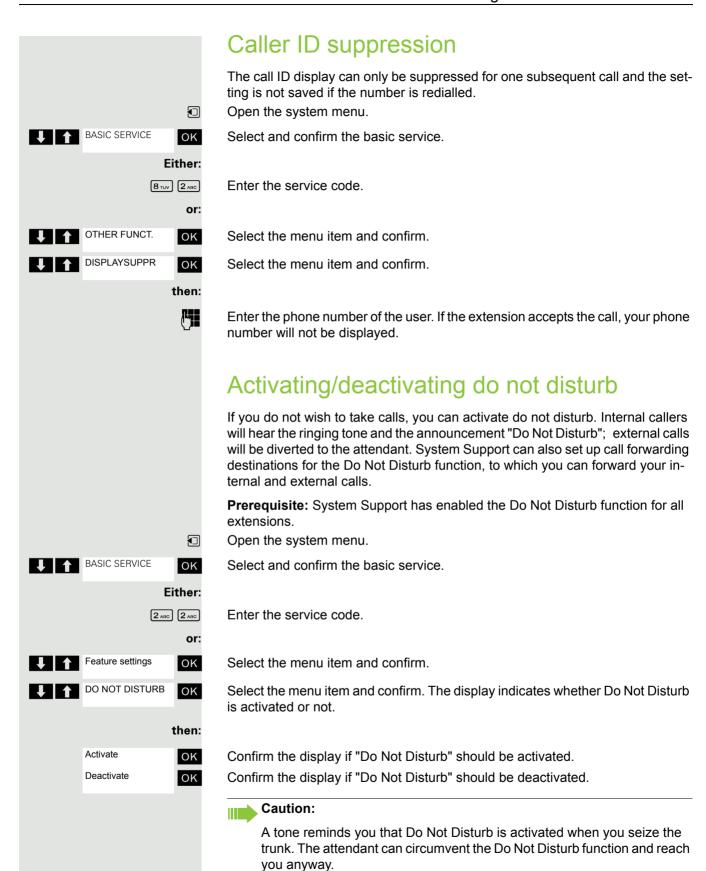

If System Support has locked the Do Not Disturb function for all users, the

item "Do Not Disturb" will not appear on the service menu.

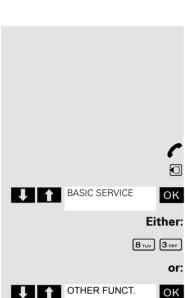

CALL TRACING

#### Call tracing

You can identify malicious external callers. You can record the caller's phone number during a call or up to 30 seconds after a call. In this case, you should not hang up.

During the call.

Open the system menu.

Select and confirm the basic service.

Enter the service code.

Select the menu item and confirm.

Select the menu item and confirm.

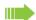

OK

#### Caution:

If the trace is successful, the transmitted data is stored by your network operator. Contact System Support.

#### Call forwarding

#### Using call forwarding

You can program two types of call forwarding:

- · Fixed call forwarding and
- · Variable call forwarding.

For fixed call forwarding, you programme a forwarding destination that will remain valid until you change or delete it. You can activate and deactivate this forwarding function.

For variable call forwarding, you can choose between six different forwarding types:

- Variable forwarding (unconditional forwarding)
- Forwarding for internal
- · Forwarding for external
- Forwarding on busy
- · Forwarding after timeout
- Fwd. on busy/after timeout

Call forwarding is activated when a forwarding destination is programmed.

When the phone is idle, active forwarding instructions are shown on the display, for instance, Forwarding: 47110 to 47200.

47110 --> 47200

You can use codes to activate and deactivate call forwarding → Page 58.

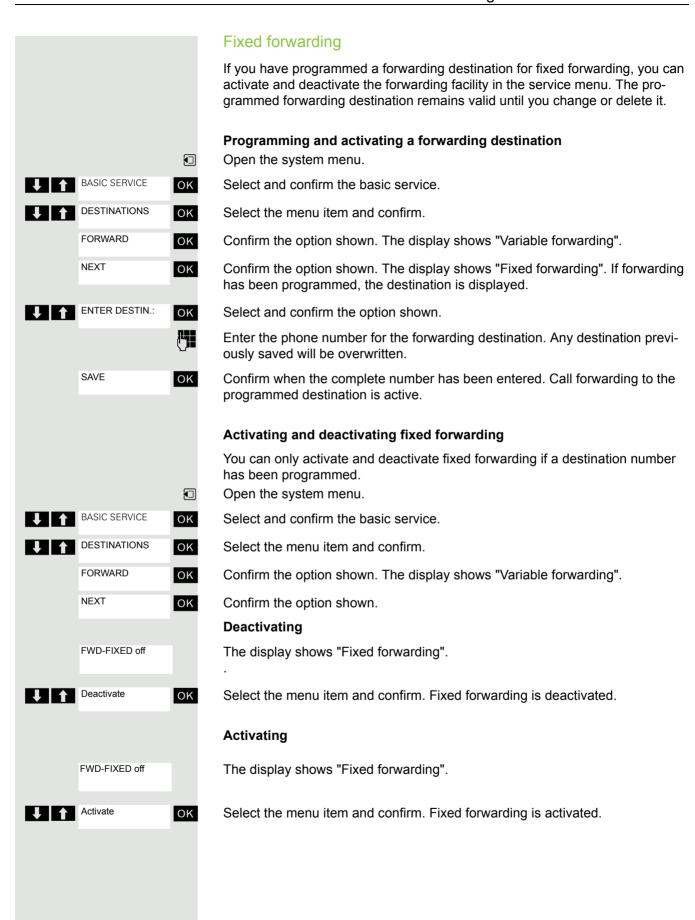

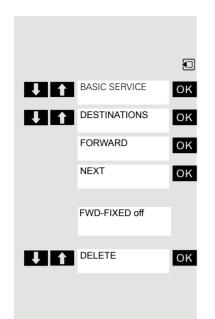

#### Deleting the destination for fixed forwarding

You can delete the destination for fixed forwarding.

Open the system menu.

Select and confirm the basic service.

Select the menu item and confirm.

Confirm the option shown. The display shows "Variable forwarding".

Confirm the option shown. The display shows "Fixed forwarding" and the forwarding destination.

The display shows "Fixed forwarding" and the forwarding destination when forwarding is activated.

Select and confirm the option shown. The forwarding destination is deleted. If fixed forwarding was activated it is now switched off.

#### Variable forwarding

For variable forwarding you can choose between six different call forwarding types:

- Variable forwarding (unconditional forwarding)
- Forwarding for internal
- · Forwarding for external
- · Forwarding on busy
- · Forwarding after timeout
- Fwd. on busy/after timeout

Rem.: The various forwarding types must be configured for the user.

The forwarding types are mutually exclusive except for "forwarding for internal" and "forwarding for external". You can program a forwarding destination for each of the two exceptions and activate them both.

#### Example:

 $\Box$ 

OK

OK

OK

OK

BASIC SERVICE

DESTINATIONS

**FORWARD** 

FWD-VAR-ALL-

FWD-FIXED off

**BOTH** 

**↓** NEXT

You have activated variable forwarding. If you now program and thus activate forwarding after timeout, variable forwarding will be automatically deactivated and its forwarding destination will be deleted.

#### Selecting a variable forwarding type

Select Destinations and Forwarding in the service menu.

Open the system menu.

Select and confirm the basic service.

Select the menu item and confirm.

Confirm the option shown.

"Variable forwarding" will be offered first.

Output on first line.

Confirm to select the next forwarding type.

Output on first line.

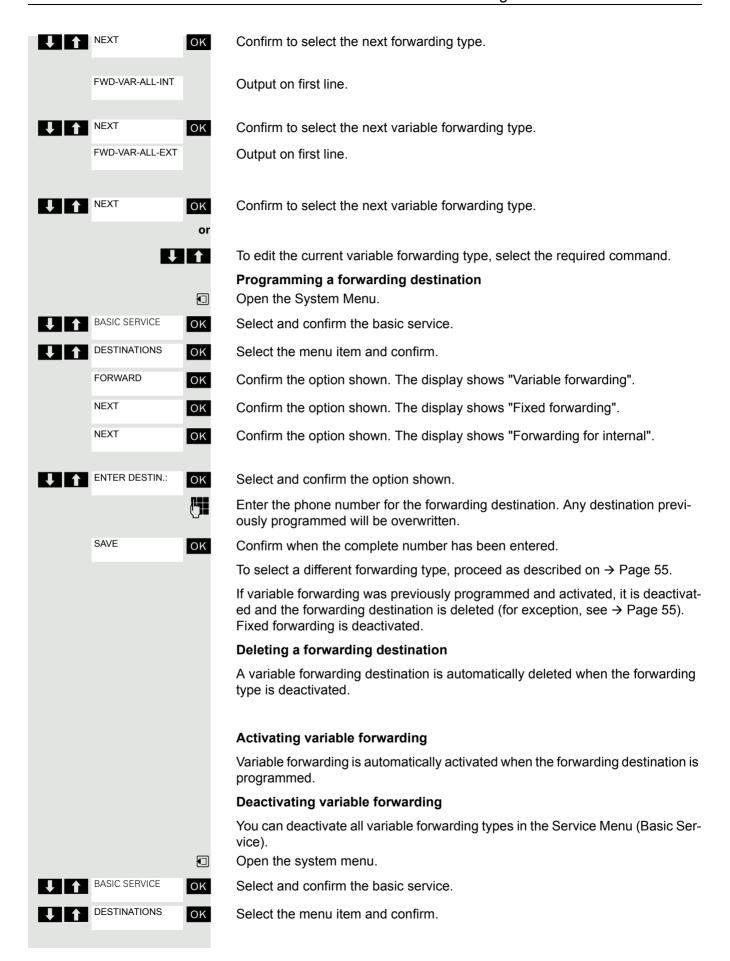

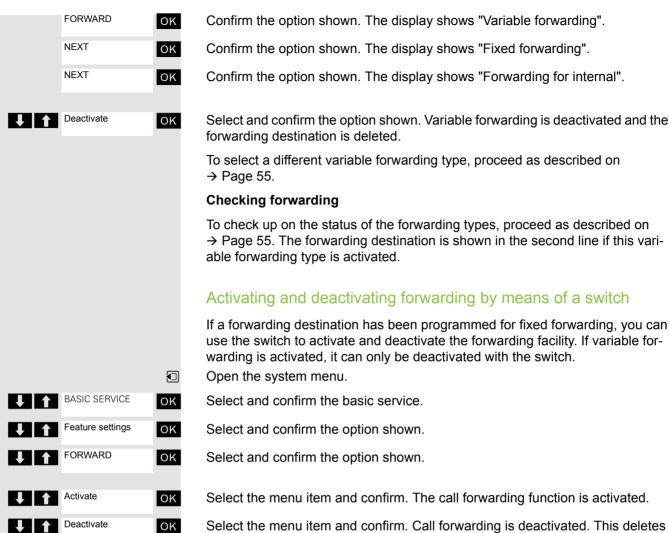

Select the menu item and confirm. Call forwarding is deactivated. This deletes any destination number programmed for variable forwarding.

#### Automatic call forwarding

Forwarding of internal and external calls in the system can be configured and activated for your line by System Support. Calls can be rerouted:

- · unconditionally
- · when the line is busy
- · when the call is not answered

Unconditional call forwarding should only be used if the line is for outgoing calls only (for example, in a lift).

If you have set up fixed or variable call forwarding, and if the manually programmed forwarding destinations are not obtainable (for example, because they are busy), then calls are automatically forwarded to the system forwarding destinations.

#### Call forwarding with codes

You can use codes to set up the following forwarding types:

| Forwarding type                                                  | Code<br>(example) |
|------------------------------------------------------------------|-------------------|
| Program and activate fixed forwarding                            | * △ 51            |
| Activating fixed forwarding                                      | <b>*</b> △ 41     |
| Delete (and deactivate) fixed forwarding                         | # ⊷ 51            |
| Deactivate fixed forwarding                                      | # ⊷ 41            |
| Program and activate unconditional variable forwarding           | * <sup>42</sup>   |
| Program and activate variable forwarding for internal calls      | * <u>4</u> 4      |
| Program and activate variable forwarding for external calls      | * <u>4</u> 3      |
| Program and activate variable forwarding on busy                 | * <sup>45</sup>   |
| Program and activate variable forwarding after timeout           | * <sup>4</sup> 46 |
| Program and activate variable forwarding on busy / after timeout | * <u>4</u> 7      |
| Deactivate variable and fixed forwarding                         | # ⊷ 41            |
| Deactivate variable forwarding for internal calls                | # ⊷ 44            |
| Deactivate variable forwarding for external calls                | # - 43            |
| Activate system call forwarding                                  | * <u>\$</u> 90    |
| Deactivate system call forwarding                                | # 90              |

The display messages for activating and deactivating call forwarding can be found on  $\rightarrow$  Page 53.

#### Programming and activating call forwarding

Press the Talk key.

Enter the code, for example, \*51 (ask your System Support). You will hear the dialling tone.

Enter the destination number.

Enter the termination character. You will hear a confirmation beep and call forwarding is activated.

Press the On-hook key.

#### **Activating fixed forwarding**

Press the Talk key.

Enter the code, for example, \*41 (ask your System Support). You hear a confirmation tone.

Press the On-hook key.

#### **Deactivating call forwarding**

Press the Talk key.

Enter the code, for example, #41 (ask your System Support). You hear a confirmation tone.

Press the On-hook key.

#### Cancelling fixed forwarding

Press the Talk key.

Enter the code, for example, #51 (ask your System Support). You will hear a confirmation beep and call forwarding is cancelled.

Press the On-hook key.

#### Delayed call forwarding

This is configured for the entire system by System Support.

**Prerequisite:** The second call function must be activated → Page 69.

If "Forwarding on busy / after timeout" or "Forwarding after timeout" is activated on your handset  $\rightarrow$  Page 55 and a second call comes in, you will automatically hear the camp-on tone and see the details of the caller on the display. This gives you the chance to accept this call before it is forwarded (you may be urgently awaiting this call, for instance).

The caller hears the ringing tone and is not forwarded to another extension until after a certain timeout.

#### Forwarding calls for a different terminal

You can save, activate, check and deactivate call forwarding for another telephone, fax machine or PC from your own handset. To do so, you need to know the PIN for this terminal or you must have the "Call forwarding for remote terminal" class of service. Your System Support can help you in both cases.

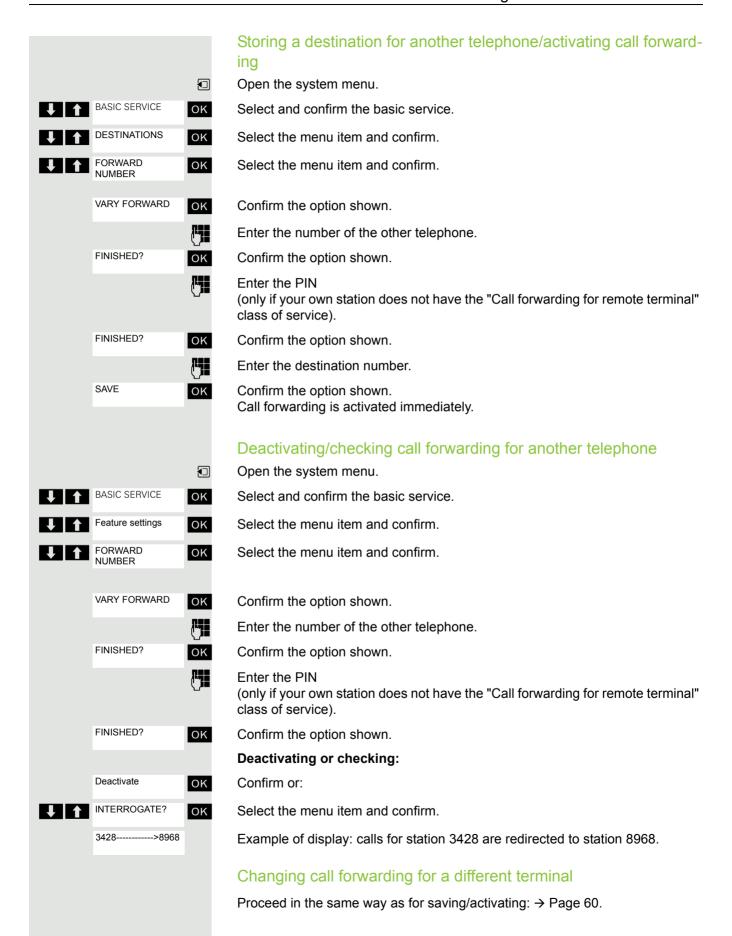

# Entering commands via tone dialling (DTMF suffix dialling) After dialling a phone number, you can activate DTMF tone dialling (dual-tone multifrequency signalling) in order to operate devices, such as answering machines or automatic directory enquiry and switching systems by means of command inputs. You are connected. Open the system menu. Select and confirm the basic service. Either: Enter the service code.

or:

OK

OTHER FUNCT.

DTMF DIALING

OK Select the menu item and confirm.

Select the menu item and confirm.

You can now enter commands with the keys 0 to 9, the star key and the hash key.

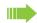

#### Caution:

Ending the call also deactivates DTMF suffix dialling.

Depending on the system configuration, "DTMF DIALING" may be displayed immediately after the number has been entered. In this case, you can enter commands immediately after dialling a phone number.

#### Parking/activating calls

You can park up to 10 internal and/or external calls and resume them at another telephone.

Calls cannot be parked if:

- · All parking positions are busy.
- · The parking position you have selected is busy.
- · The user is the attendant console.
- · The call is a consultation call.
- · The call is part of a conference.

#### Parking and resuming a call

You can park a call to your handset in a free parking position and resume it at your own telephone or another one. This function can also be performed at telephones which do not have a display.

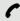

You are conducting a call.

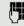

Enter the system parking code (consult System Support if you need help).

1 ... 9 Enter and note a parking position number between 1 and 9.

The call is parked.

0

Press the On-hook key.

# 

#### Resuming a parked call

The handset is not in the charging shell. Press the Talk key or Speakerphone key.

Enter the system parking code (consult System Support if you need assistance).

Enter the parking position number between 1 and 9 that you have noted and continue your call.

#### Parking is not possible

If all parking positions or the selected one are busy, or if call parking is not available for some other reason, you will receive both an acoustic and a visual message.

If the selected parking position is occupied, you will receive a display message and hear the busy tone.

#### Either:

TO WAIT. CALL

OK

Confirm and continue the call.

or:

Press the On-hook key. You receive a recall from the call on hold.

CAMP-ON

### Conducting calls – with multiple users

#### Call waiting

You need to speak to a user in your communication system urgently, even though his line is busy. You can send a call waiting signal during his call to let him know you want to talk to him. The user either answers immediately or you will be automatically connected to him when he has finished his call.

This function is only available if it has been configured by the service engineer.

The user is busy. You want to use call waiting.

Select the menu item, confirm and wait briefly.

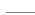

#### Caution:

To camp on, you must have the appropriate class of service.

Camp-on is not possible if the called party is protected by the camp-on security function.

#### You receive a call waiting signal (second call)

You are still available to other callers, even though you are on the telephone. The call waiting signal informs you of the second call while you are conducting a call. You can answer this call without ending the first call.

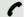

OK

You are on a call and hear a call waiting signal.

If you want to answer the second call, you can either place the first call on hold (the first caller waits) or end the first call.

#### Placing the first call on hold and answering the second call

Pickup

Answer the second call.

Talk to the second caller. The first caller waits. His call is on hold. You can now:

- toggle between the two callers → Page 65 or
- set up a conference → Page 65.

#### Ending the second call

- Press the On-hook key. Your handset rings.
- Press the Talk key to talk to the first caller again.

#### Ending the first call

- Press the On-hook key. The first call is ended. Your telephone rings.
- Press the Talk key and answer the second call.

# 64 **↓** OVERRIDE ОК CONSULT 9

#### **Busy override**

You need to speak to an internal user urgently, even though his line is busy. The "Override" function allows you to interrupt the ongoing call to pass on a message.

The user is busy.

Select the menu item and confirm.

Both the colleague and the other party hear a warning tone.

You can now start talking.

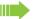

#### Caution:

To override, you must have the appropriate class of service.

Override is not possible if the called party is protected by the Privacy function.

#### Transferring a call

If the person you are conversing with wishes to be for-warded to one of your colleagues, you can transfer the call.

#### Transferring the call with prior announcement:

Select the menu item and confirm.

Enter the number of the party to which you want to transfer the call. Inform him or her that the waiting user wishes to be put through.

Press the On-hook key. The person you were speaking with is now connected to the desired party.

#### Transferring the call without prior announcement:

START TRANSFER

Select the menu item and confirm.

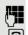

Enter the number of the party to which you want to transfer the call.

Press the On-hook key.

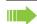

#### Caution:

If a connection is not set up between the other two parties within 40 seconds, you will be recalled. You will be connected to the first party again.

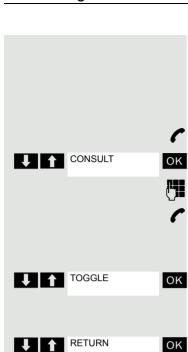

CONFERENCE

OK

#### Toggling (switching between calls)

The Toggle function allows you to switch between two users without allowing them to speak to each other directly. The two users can be either external or internal users. You can also start a conference.

You are conducting a call.

Press the display key. The current call is placed "on hold", the user waits.

Enter the phone number of the second user.

The second user answers.

#### Switching to the caller on hold

Press the Display key to switch between the two calls.

#### Ending the present call – returning to the other call

Select the menu item and confirm.

#### Setting up a three-way conference

Select the menu item and confirm.

A warning tone advises you that a conference is now in place between all three users.

#### Conducting a conference

In a system-supported conference you can include up to 8 internal and external users. Users with system telephones can execute and/or use all functions listed below at the same time. ISDN telephones and external users are passive users and can only be added to the current conference.

You can include users and conferences from a remote system in your own conference. The remote stations can set up a conference of their own and extend it. The members of this conference are included in your current conference – but they cannot perform or use the following functions.

The following functions are supported for all conference members with a system telephone:

- Setting up a conference when calling a user or receiving a call or making a consultation call or receiving a second call.
- Accepting a waiting call and including the caller in the conference.
- Toggling between the conference and a consultation call or waiting call.
- Holding a consultation call during a conference and adding it to the conference
- Interconnecting conference members from two in-dependent conferences via a remote network.
- Putting the conference on hold, if line keys are installed.
- · Viewing all the conference members.
- Transferring the conference to a new user.

These functions can be carried out by all conference members at the same time.

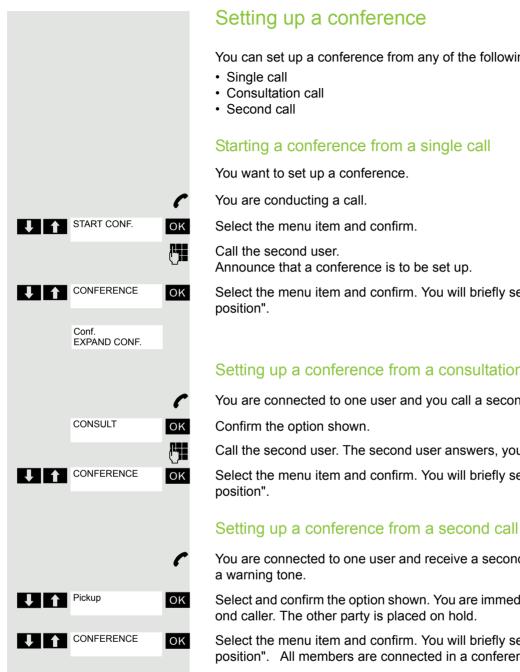

You can set up a conference from any of the following types of connection:

#### Starting a conference from a single call

Select the menu item and confirm. You will briefly see the message: "1 is your

#### Setting up a conference from a consultation call

You are connected to one user and you call a second user.

Call the second user. The second user answers, you announce the conference.

Select the menu item and confirm. You will briefly see the message: "1 is your

You are connected to one user and receive a second call, which is signalled by

Select and confirm the option shown. You are immediately connected to the second caller. The other party is placed on hold.

Select the menu item and confirm. You will briefly see the message: "1 is your position". All members are connected in a conference call.

#### Expanding a conference

Any member of the system conference can expand the conference by:

- calling another user and adding this person to the conference,
- · adding a user to the conference from a consultation call,
- accepting a second call and adding the caller to the conference.

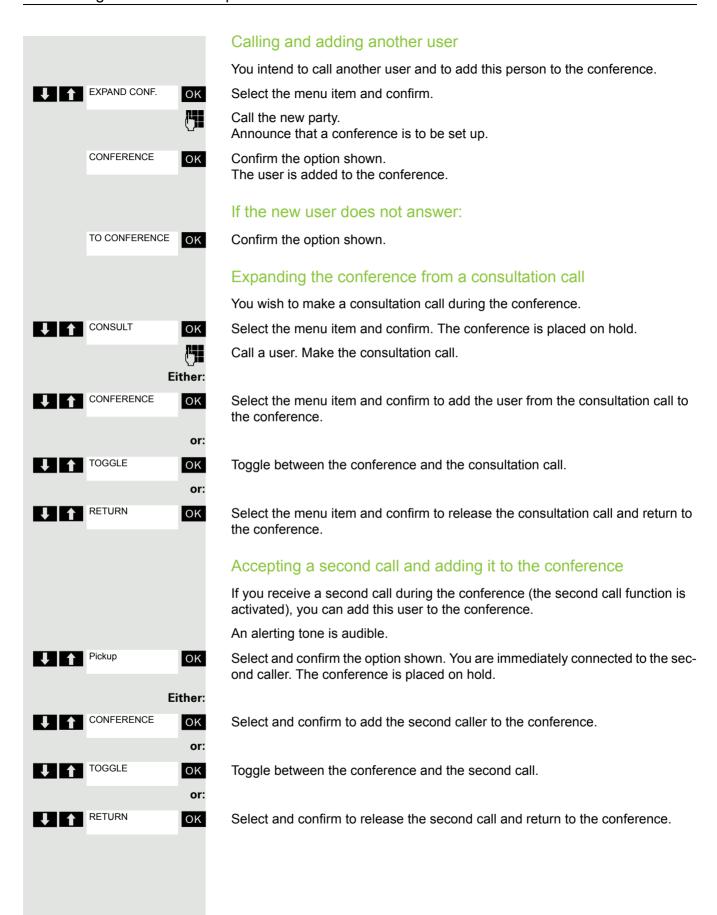

#### Transferring the conference Any member can transfer the conference to a third party whom he has called by using the consultation or "expand conference" functions. The new user is not yet a member of the conference. The conference cannot be transferred to a second call You are taking part in a conference Either: CONSULT OK Select and confirm the option shown. The conference is placed on hold. Call a user. EXPAND CONF. OK Select and confirm the option shown. Call a user. Announce that you are transferring the conference CONF. TRANSFER OK Select and confirm the option shown. You are disconnected from the conference. (a) Press the On-hook key. During the conference You are taking part in a conference with 3 to 8 members and you wish to know about the other members or to disconnect a certain member or to disconnect the last member added to the conference. Viewing member information and disconnecting members VIEW MEMBERS? ок Select and confirm the option shown. Phone no. party The display shows the phone number and possibly the name of the conference NEXT CONF PTY? member with the lowest member number. Either: **NEXT CONF PTY?** ОК Confirm to display the next member. or: STOP VIEWING? OK Select and confirm to end the display. Select and confirm to disconnect this member from the conference. If there were ΟK only three members, the conference is now ended. Disconnecting the last member added You wish to disconnect the last member added to the conference. **REM LAST PTY?** OK Select and confirm the option shown. The last member added is disconnected.

If there were only three members, the conference is now ended.

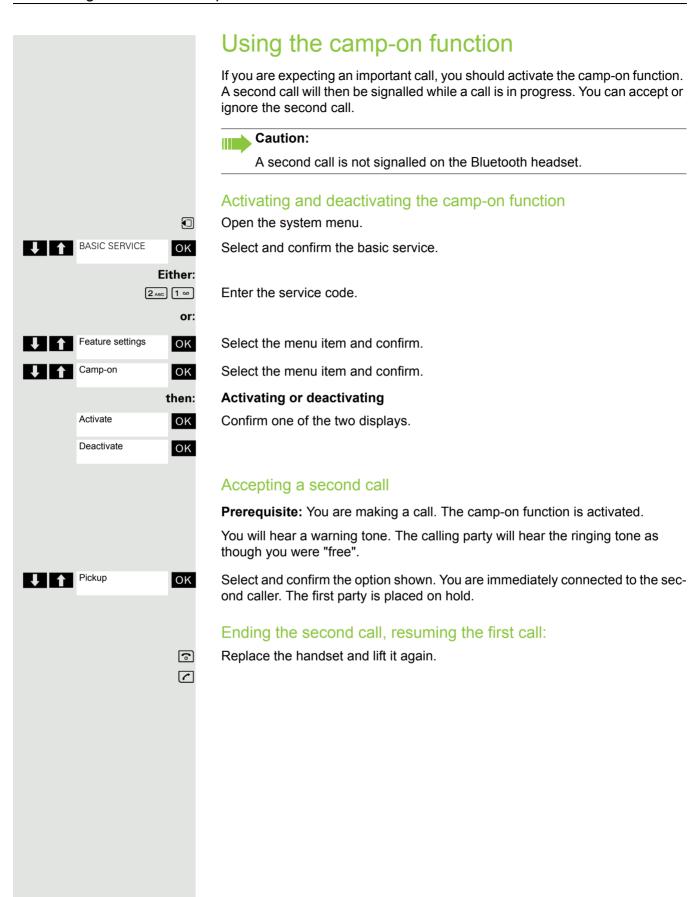

70 Message functions

#### Message functions Using the mailbox Callers who have tried to reach you during your absence can leave a callback request in your mailbox. In the mailbox you will also find voice or fax messages from the mail server (if this has been set up). Viewing the mailbox/selecting a mailbox entry An advisory message appears and the message key flashes when one or more information messages or voicemails have been received for you. $\Box$ Open the system menu. **↓** MAILBOX OK Select the menu item and confirm. MUELLER MOBILE OK The first entry is displayed on the screen. TH 06.02 09:23 1 1 Press to display the menu selection. **↓** NEXT ОК Select the menu item and confirm to select the next callback request. Making a requested callback MUELLER MOBILE The callback request is displayed. TH 06.02 │ <mark>↓ │</mark> ★ │ Press to display the menu selection. Output OK Select and confirm the option shown. The station will be called. Deleting mailbox entries Select the required entry $\rightarrow$ Page 70. MUELLER MOBILE The required entry appears. TH 06 02 09:23 J I ★ Press to display the menu selection. **↓** DELETE OK Select and confirm to delete the entry. Caution: You cannot delete (new) voice messages to which you have not yet listened in full. To mark a message as "listened to", press 66 to jump to the end of the message. Callback requests must also be deleted from the missed call list → Page 71. **Ending mailbox viewing** Press to display the menu selection. CANCEL

Select and confirm the option shown. Mailbox entries which have not been de-

ОК

leted remain saved.

Message functions 71

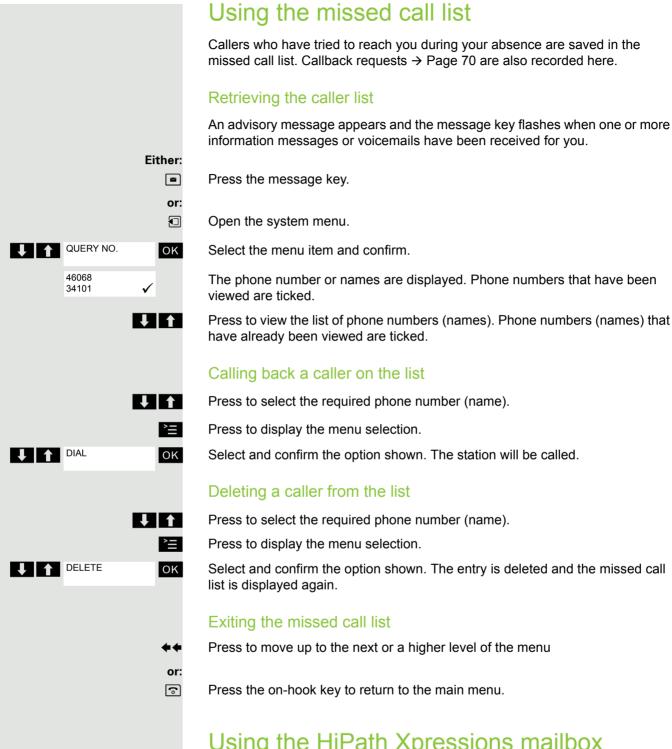

# Using the HiPath Xpressions mailbox function (optional)

Users with a mailbox (HiPath Xpressions) can dial the messaging phone number to use this system's features and thus configure call forwarding types or listen to available messages. User voice prompts explain how to obtain all the available functions. If call forwarding to the mailbox is activated, the messaging phone number is shown on the display → Page 53.

72 Additional functions

#### Additional functions

#### Handset alarm clock function

When the alarm clock is activated, it rings every day or every day from Monday to Friday at the set time. The alarm clock is deactivated during automatic number redial.

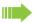

OK

Alarm Clock

#### Caution:

The alarm will only sound with the set melody if the handset is in idle status. During a call, the alarm is only signalled by a short tone.

Prerequisite: The date and time must be set.

#### Setting the alarm clock

The handset is in idle status.

Open the handset's main menu.

Select the menu icon and confirm. The input mask for setting the alarm is displayed.

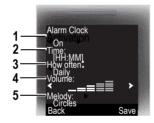

- 1 Alarm activation: On/off
- 2 Time in the format [HH:MM], for example 19:05 = 1905
- 3 Alarm rings every day or only Monday Friday
- 4 Volume can be set to five different levels + crescendo ring
- 5 Adjustable melodies

Define the setting.

Move the cursor down one line.

Enter the time.

Move the cursor down one line.

etc.

(a)

Save the settings.

The alarm clock is activated.

Press the On-hook key to end the operation.

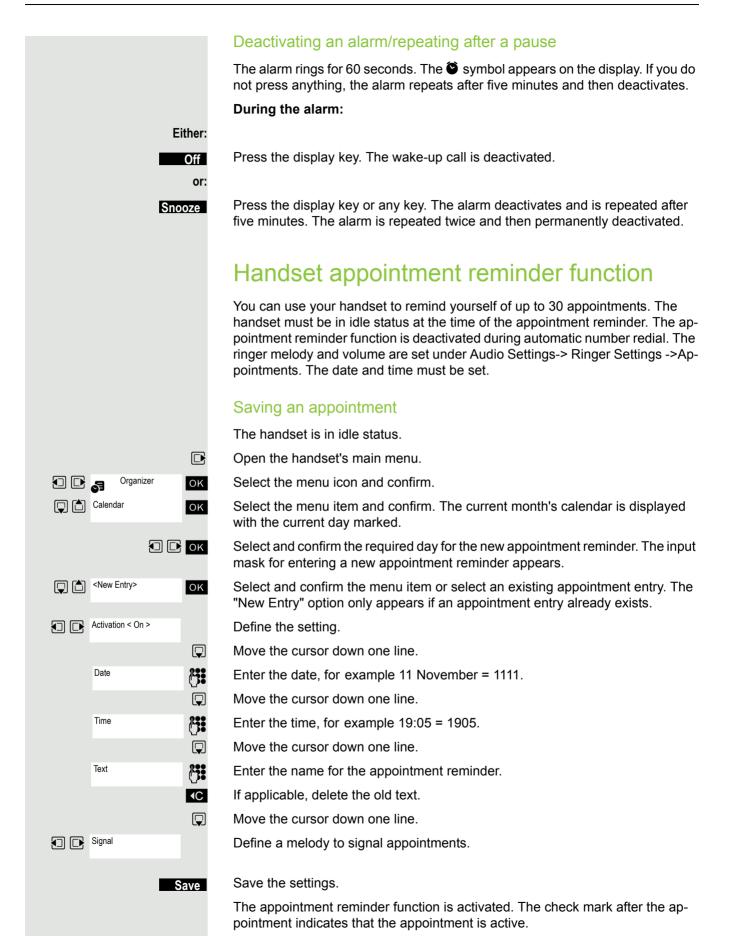

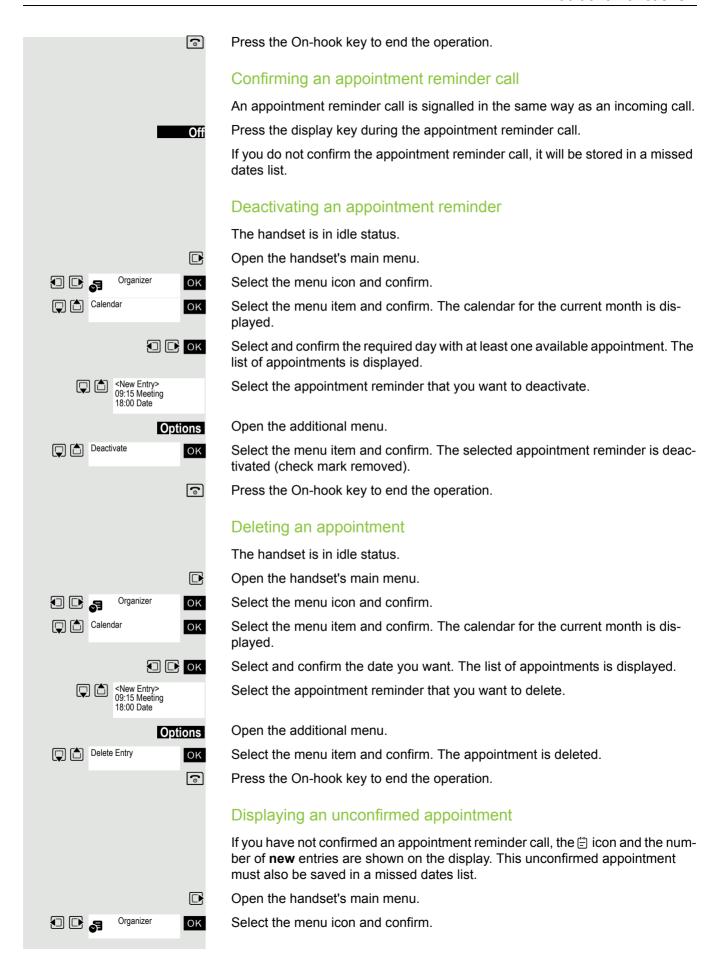

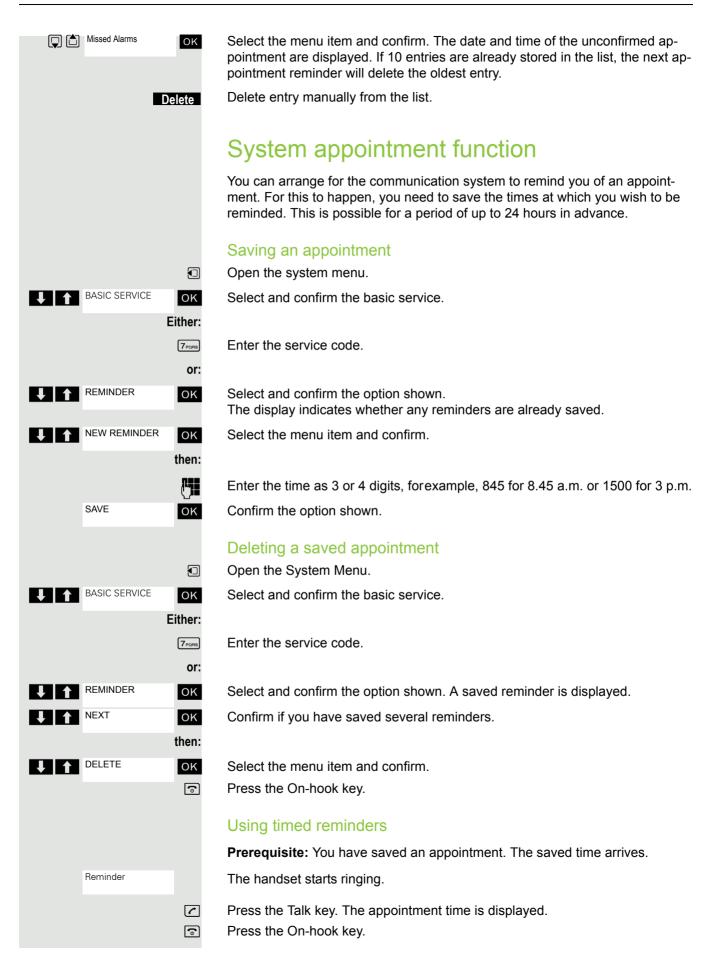

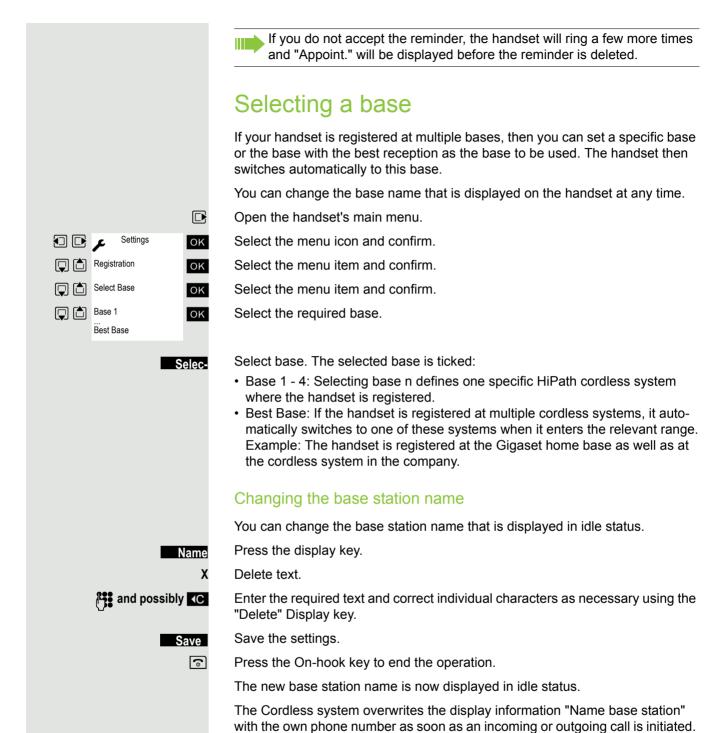

been switched off and back on again.

In this case, the name of the base station only reappears after the handset has

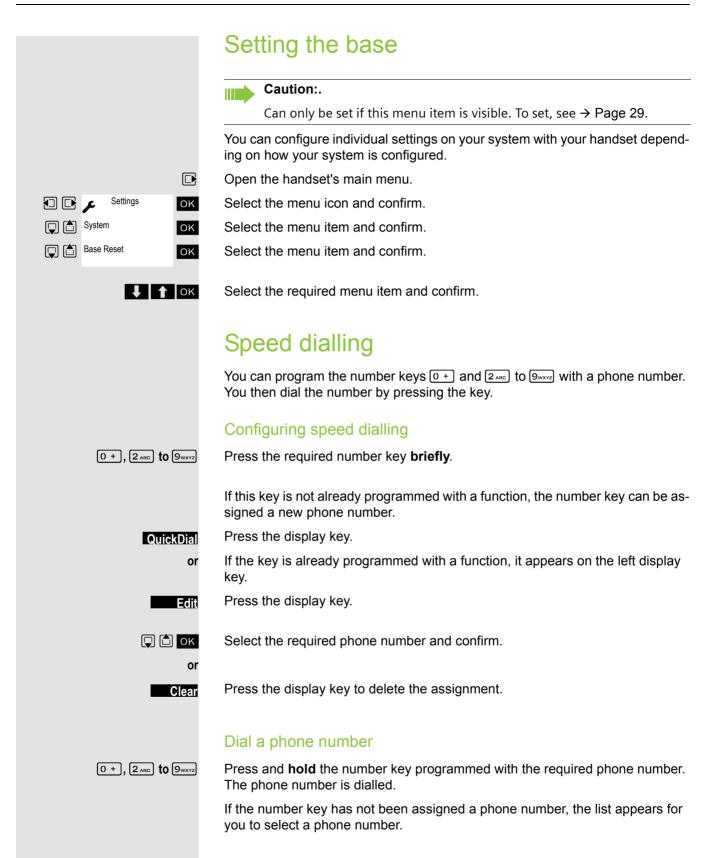

# Speed access to functions

The display keys can be programmed with functions. The function is then started by pressing the key.

#### Configuring speed access

Press and hold the required display key.

A list of the functions that can be programmed on the key is displayed. The following functions are available for selection:

- INT
- Alarm Clock
- Calendar
- Bluetooth
- Redial

#### Calling the function

Press the required display key briefly.

The function is selected.

### Data communication with the PC

To enable your handset to communicate with the PC, the **Gigaset QuickSync** program must be installed on your PC (free to download at <a href="http://wiki.unify.com/wiki/Gigaset\_professional\_accessory">http://wiki.unify.com/wiki/Gigaset\_professional\_accessory</a>).

After installing "Gigaset QuickSync", connect the handset to your computer using Bluetooth  $\rightarrow$  Page 79 or via a USB data cable  $\rightarrow$  Page 17.

#### Transferring data

Start the "Gigaset QuickSync" program. You can now:

- · Synchronise your handset's address book with Outlook
- Download caller pictures (.bmp) from the computer to the handset
- Download pictures (.bmp) as screensavers from the PC to the handset
- · Download sounds (ringer melodies) from the PC to the handset

"Data Transfer" is shown on the display during data transfer between the handset and PC. During this time, the keypad is disabled and incoming calls are ignored.

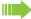

#### Caution:

- If the USB data cable is plugged in, a Bluetooth connection cannot be established.
- If a USB data cable is plugged in during an existing Bluetooth connection, the Bluetooth connection is cancelled.

### Bluetooth interface

Before you can use your Bluetooth device, activate Bluetooth, ensure the devices are visible and then register the handset.

You can register one Bluetooth headset to the handset. You can also register up to five data devices (PCs, PDAs and mobile phones) to send and receive address book entries as vCards or exchange data with the computer (→ Page 82).

To use the phone numbers, dialling codes (country and area code) must be stored in the directory (→ Page 29).

You will find a description of how to operate your Bluetooth devices in the user guides for these devices.

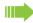

OK

OK

**Options** 

OK

#### Note:

Third parties can tap Bluetooth connections.

### Activating/deactivating Bluetooth mode

You can deactivate the Bluetooth interface if you do not need it for extended periods of time. This increases your handset's standby time.

Open the handset's main menu.

Select the menu icon and confirm.

Select the menu item and confirm.

The active Bluetooth function is ticked.

Confirm again to activate.

## Registering Bluetooth devices

The distance between the handset in Bluetooth mode and the activated Bluetooth device (headset or data device) should be no more than 10 m.

To connect a Bluetooth headset, see → Page 40.

If the Bluetooth connection is not yet established between the handsets, perform the following steps:

### Searching on your handset

Open the handset's main menu.

Select the menu icon and confirm.

Select the menu item and confirm. The handset searches for Bluetooth-enabled devices. This may take a few minutes. If devices are found, these will be shown in a list.

Select the required device, for example, the other handset.

#### Trusting the device

Press the display key.

Select the menu item and confirm.

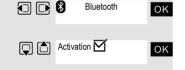

Bluetooth

Search Data Device

Trust Device

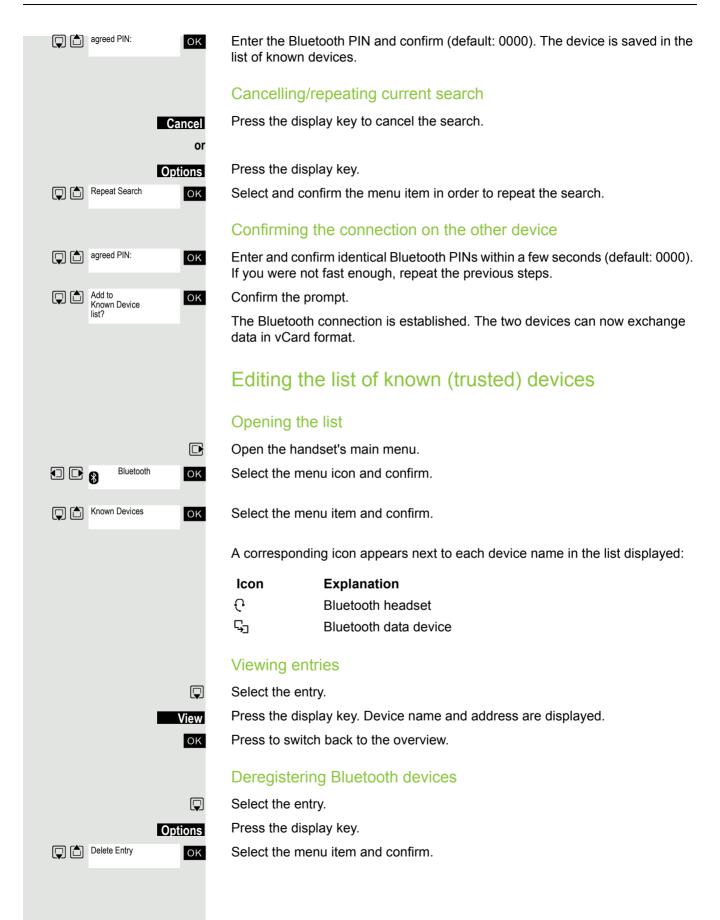

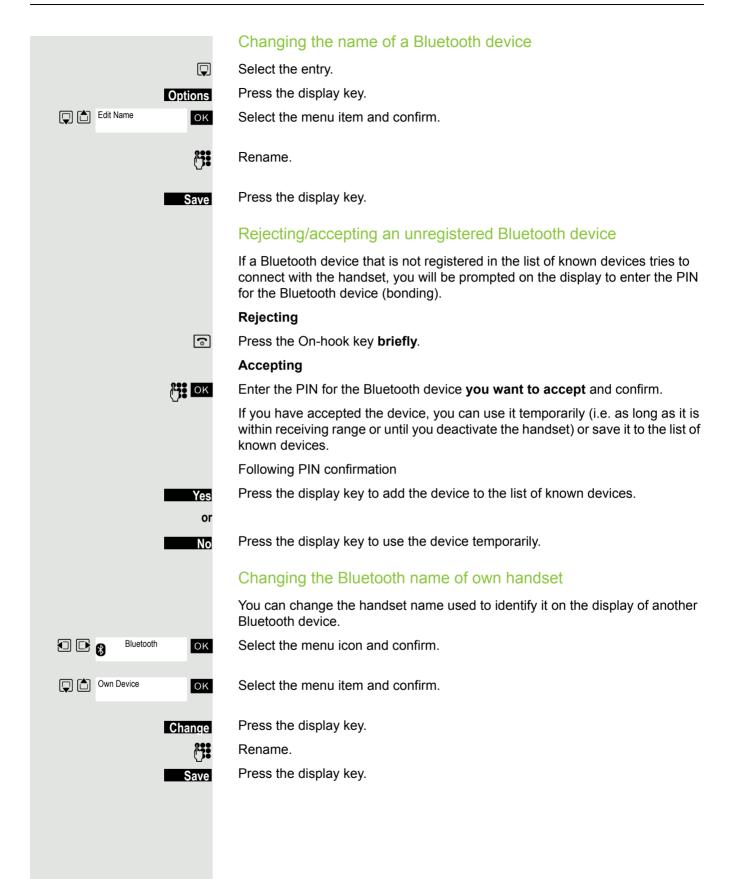

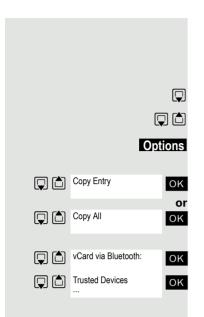

#### Phonebook transfer

**Prerequisite:** The Bluetooth connection between the devices is established → Page 79.

Open the phonebook.

Select the entry.

Press the display key.

Select the menu item and confirm.

Select the menu item and confirm.

Select the menu item and confirm.

Select and confirm the target device or the other handset. The vCard data is sent to the target device.

Now follow the instructions on your handset display.

# System-wide speaker call

You can set up a connection with an internal HiPath 4000 user by addressing him/her directly over the loudspeaker of his/her telephone. You can also start a speaker call from an enquiry.

To cancel a speaker call, replace the handset or - during an enquiry - resume the call that was in progress.

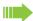

#### Caution:

For all functions, make sure that Speaker Calling is deactivated for the telephones concerned → Page 83.

If you make a direct call to a user who has activated call protect, the speaker call will be ignored and a normal call will be placed.

From your handset, you can directly call any internal user whose telephone has the speakerphone function or a loudspeaker.

A destination user is addressed via his internal phone number.

### Speaker call

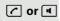

The handset is not in the charging shell. Press and hold the Talk key or press and hold the Speakerphone key.

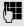

Enter the code for "Speaker call" and

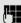

the user's phone number.

A connection to that user's loudspeaker will immediately be established if:

- the connection is not busy,
- · the handset is not lifted,
- · and call protection is not activated.

The caller will hear a tone to indicate when the connection has been established and he/she can start speaking.

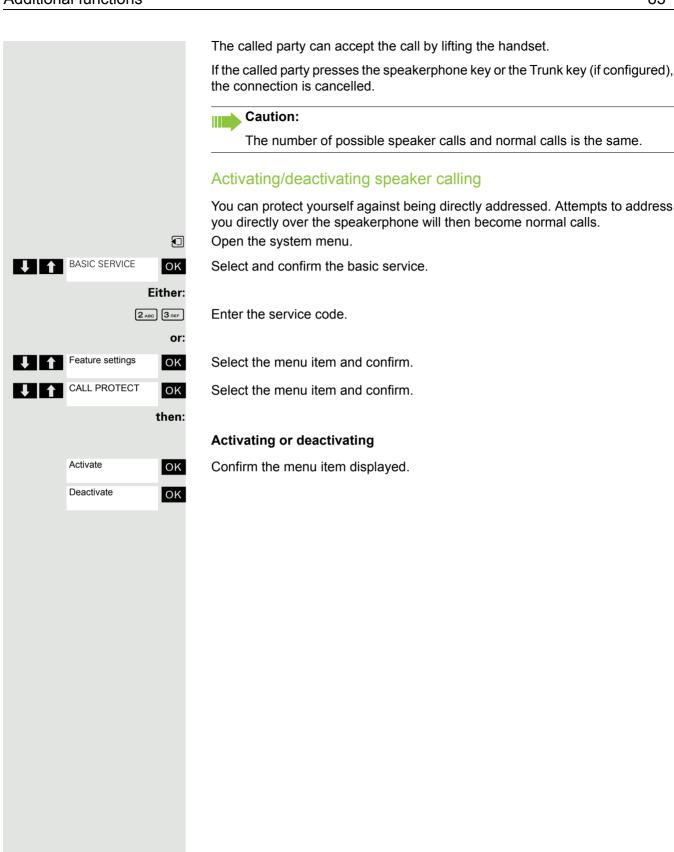

# Telephone blocking

## Handset telephone lock

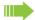

#### Caution:

Can only be set if this menu item is visible. To set, see → Page 29.

You can protect your handset against theft by entering a 4-digit numerical code to lock it.

The PIN is preset to "0000" (default). The handset does not prompt for a PIN in this setting. As soon as you have changed the PIN you will need to enter it when you turn on the handset.

Enter the value "0000" again to deactivate the PIN.

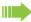

#### Important:

If you have forgotten your PIN, please contact Siemens Service. It will be reset at your own expense. The handset is returned to the default state (see  $\rightarrow$  Page 30).

#### Entering a new PIN

Open the handset's main menu.

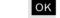

Select the menu icon and confirm.

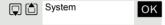

Settings

عر 🗗 🖸

Select the menu item and confirm.

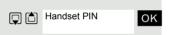

Select the menu item and confirm.

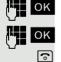

Enter and confirm the new PIN.

Press the On-hook key to end the operation.

#### Battery charging when PIN lock active

If the handset deactivates because the battery is flat, it automatically reactivates as soon as you place it in the charging shell. The charging operation starts. If you have already set a PIN, you must enter it so that the handset can receive calls.

Enter and confirm the old PIN. If a PIN has not yet been set, then enter "0000".

# Locking the telephone line to prevent misuse

You can prevent unauthorised persons from using your telephone (and the system directory) during your absence.

**Prerequisite:** You have been assigned a personal identification number (PI N) by System Support.

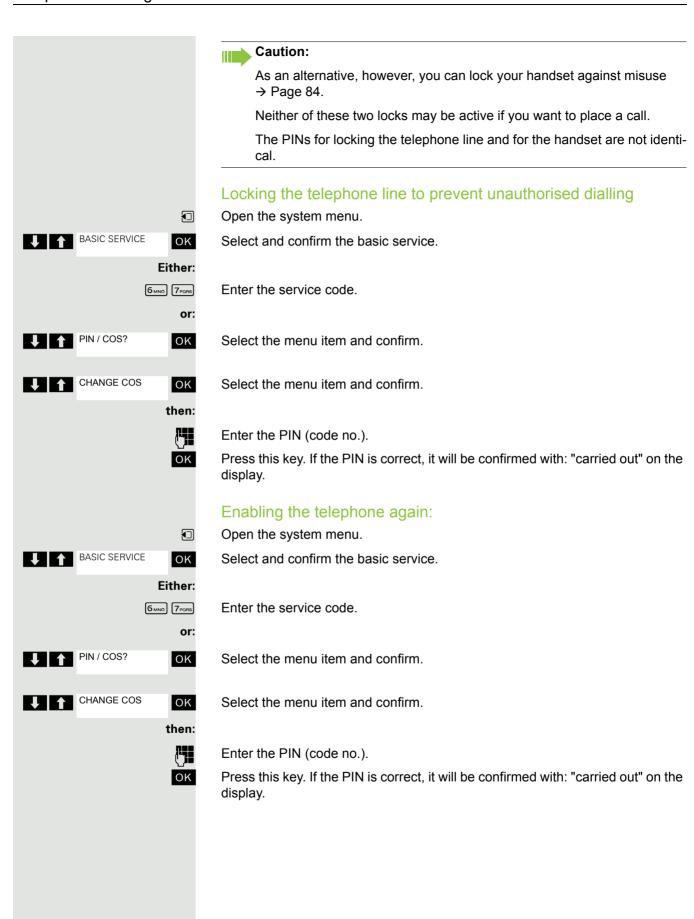

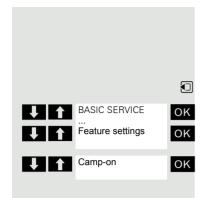

# Accessing system functions

The system functions can be accessed via the Service menu. The following example shows how to select the "Camp-on" function.

Opening the Base menu.

Select and confirm the basic service. The Service menu is displayed.

Select the menu item and confirm (example).

Select the menu item and confirm (example).

#### Structure of the service menu

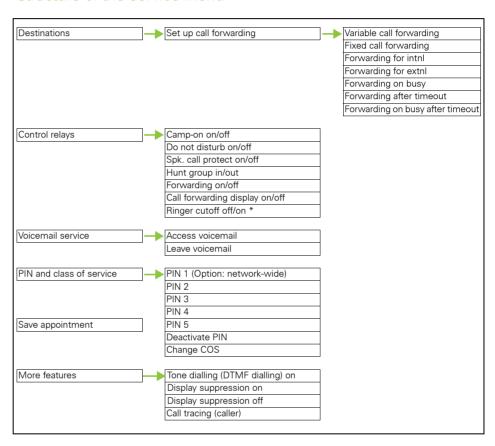

# **Appendix**

# Troubleshooting

Some malfunctions can be resolved without outside intervention. The following table provides a list of such malfunctions. All other malfunctions should be reported to the relevant service personnel.

| Error                                                                                                    | Possible cause                                                       | Remedy                                                                                                    |  |
|----------------------------------------------------------------------------------------------------|----------------------------------------------------------------------|----------------------------------------------------------------------------------------------------|--|
| No display.                                                                                                    | The handset is not switched on.                                      | Press the On-hook key until confirmation is received.                                                                      |  |
|                                                                                                    | Batteries are empty.                                                 | Charge or replace the batteries.                                                                                           |  |
| You cannot dial an external number.                                                                                          | The handset is locked.                                               | Unlock the handset.                                                                                                    |  |
| No reaction to keystroke.                                                                                                    | Keypad lock activated.                                               | Press the hash key until confirmation is received.                                                                         |  |
|                                                                                                    | The key is stuck.                                                    | Release the key.                                                                                                    |  |
| De-crescendo tone sequence during input.                                                                                     | An incorrect entry was made.                                         | Repeat key sequence while watching the display; where applicable, consult the operating instructions.                      |  |
| The line "Base n" flashes (n= 1 - 4).                                                                                        | The handset is outside the base radio range; radio signals too weak. | Come closer to the base radio range, change your position.                                                                 |  |
|                                                                                                    | Handset not registered.                                              | Register the handset.                                                                                                    |  |
|                                                                                                    | Intervals between synchronisation attempts are too long.             | Switch off the handset and switch it back on again.                                                                        |  |
| No ringer on the handset.                                                                                                    | The ringtone is deactivated.                                         | Activate ringer.                                                                                                    |  |
|                                                                                                    | "Do Not Disturb" is activated.                                       | Deactivate "Do Not Disturb".                                                                                               |  |
| The following, for example, appears: <b>Base 1</b> Outgoing and incoming calls and activation/deactivation are not possible. | Handset is blocked.                                                  | Remove the batteries from the handset and then re-insert them. Proceed as when loading batteries for first time → Page 16. |  |
| The following appears:                                                                                                    | Maximum input time was ex-                                           | Avoid long pauses between key-                                                                                             |  |
| incomplete!                                                                                                    | ceeded.                                                              | strokes.                                                                                                    |  |
|                                                                                                    | The On-hook key was not pressed.                                     | Press the On-hook key.                                                                                                    |  |
| The following appears:                                                                                                    | The communication system is                                          | Wait and try again later.                                                                                                  |  |
| incomplete!                                                                                                    | overloaded.                                                          |                                                                                                    |  |
| The following appears:                                                                                                    | Function is currently not avail-                                     | Wait and try again later.                                                                                                  |  |
| Currently not accessible                                                                                                    | able.                                                                |                                                                                                    |  |
|                                                                                                    | No connection under the phone number dialled available.              | Enter the phone number correctly or call the attendant console.                                                            |  |

| Error                  | Possible cause                                                                             | Remedy                                         |
|------------------------|--------------------------------------------------------------------------------------------|------------------------------------------------|
| The following appears: | Speed-dial number not avail-                                                               | Correct your input, select a per-              |
| Not possible           | able, appointment entered in-<br>correctly, entry blocked or not                           | mitted option, enter the phone number in full. |
| Or:                    | allowed, prerequisite not ful-                                                             | namber in fail.                                |
| Incorrect input Or:    | filled (for example if there is no second partner for toggling), number dialled was incom- |                                                |
| Nothing stored         | plete.                                                                                     |                                                |
| The following appears: | Blocked function was called.                                                               | Apply to the relevant service per-             |
| Not authorized         |                                                                                            | sonnel for the COS for the blocked function.   |
| The following appears: | Incorrect PIN was entered.                                                                 | Enter the correct PIN.                         |
| PIN Incorrect          |                                                                                            |                                                |
| The following appears: |                                                                                            | Enter the phone number correct-                |
| Not available          | tered, the star or hash key was not pressed.                                               | ly or as prescribed.                           |
| The following appears: | Data transfer is active.                                                                   | Wait and try again later.                      |
| Do not disturb         |                                                                                            |                                                |

# Cleaning the handset

#### Removing everyday dirt

To clean the handset and the charging shell, simply wipe them with a damp or anti-static cloth. Never use a dry cloth.

Do not use abrasive cleaning agents.

#### After contact with liquids

- 1. Deactivate the handset immediately. Do NOT activate it!
- 2. Remove the batteries immediately. Leave the battery compartment open.
- 3. Allow the liquid to drain off:
  - Hold the handset in a horizontal position with the open battery compartment facing down.
  - Hold the handset in a vertical position with the open battery compartment facing down.
     Shake the handset gently, slightly tilting it back and forth.
  - Dab all components dry and then leave the handset in a warm spot (other than a microwave, oven, etc...) for at least 72 hours with open battery compartment and keypad facing down.

When it has fully dried out, you will usually be able to use it again.

#### Storage

To avoid damage, the handset should not be stored with sharp objects, such as knives or tools, etc. We recommend using a protective pouch → Page 90.

### **Documentation**

These operating instructions can be found in PDF format at the following URL:

http://www.unify.com/us/support/manuals.aspx

To view or print the operating instructions in PDF format, you need a computer on which the free Adobe Acrobat Reader program is installed.

To view the operating instructions in HTML format, you need a computer with a Web browser, for example Microsoft Internet Explorer.

# General specifications

### Handset

Maximum sound pressure level according to

TBR10, Annex D less than 118 dB (A) Weight incl. battery approx. 100 g

Dimensions (W x H X D) approx. 48 x 127 x 19 mm

#### **DECT**

DECT standard Supported GAP standard Supported

No. of channels 60 duplex channels Radio frequency range 1880-1,900 MHz

Duplex method Time multiplex, 10 ms frame length

Pulse repetition rate 100 Hz
Pulse transmission length 370 µs
Channel grid 1,728 kHz
Bit rate 1152 kbit/s
Modulation GFSK
Language code 32 kbit/s

Transmission power 10 mW, average power per channel

250 mW pulse power

Range Up to 300 m outdoors, up to 50 m indoors

Environmental conditions in +5 °C to +45 °C, 20 % to 75 % relative humidity

operation

#### Bluetooth

Radio frequency range 2402-2,480 MHz
Transmission power 4 mW pulse power

### **Battery**

Technology Lithium ion (Li-Ion)

Voltage 3.7 V Capacity 750 mAh

Type V30145-K1310-X445

The handset is supplied with the recommended battery. Only an original battery may be used.

The device is supplied with the recommended battery. Replacement batteries can be ordered if necessary from Unify Service.

### Handset operating times/charging times

The operating time of your handset depends on the capacity and age of the battery and the way it is used. (All times are maximum possible times).

| Stand-by mode (hours) <sup>a</sup>                    | 190/85 |
|-------------------------------------------------------|--------|
| Talktime (hours)                                      | 14     |
| Operating time for 1.5 hrs of calls per day (hours) b | 100    |
| Charging time in charger (hours)                      | 3      |

a without/with display backlight

## Charging shells

| European Union | S30852-H2352-R141 |
|----------------|-------------------|
| United Kingdom | S30852-H2352-L141 |
| US (110V)      | S30852-H2382-U241 |
| Brazil         | S30852-H2382-U341 |
| Australia      | S30852-H2382-C441 |

## **Accessories**

Use only original accessories. This will avoid possible health risks and personal injury and also ensure that all the relevant regulations are complied with.

#### Source

For information on accessories (such as headsets, protective pouches), contact Unify at the following address:

http://wiki.unify.com/wiki/Gigaset\_professional\_accessory

# EU guidelines

The handset and accessories listed conform to the following EU guideline: 99/05/EC "Radio and Telecommunication Terminal Equipment"

b without display backlight (Set the display backlight → Page 28)

# Writing and editing text

- Each key between 0 and 9 warz is assigned several letters and characters.
- Control the cursor with 🗇 🕒 🖒 💭. Press and hold 🗇 or 🕞 to move the cursor word by word.
- Characters are inserted at the cursor position.
- Press the star key \* a to display the table of special characters. Select the required character and press the display key lnsert to insert the character at the cursor position.
- Press and hold 0 to 9 wxxz to enter digits.
- Press display key < to delete the character to the left of the cursor. Press and hold to delete the word to the left of the cursor.
- The first letter of the name of address book entries is automatically capitalised, followed by lower case letters.

## Setting upper/lower case or digits

Repeatedly press the hash key # - to change the text input mode.

| 123 | Writing digits          |
|-----|-------------------------|
| Abc | Upper case <sup>a</sup> |
| abc | Lower case              |

a First letter in capitals, all others in lower case

The active mode is indicated at the bottom right of the screen.

### Writing names

- Enter the individual letters/characters by pressing the corresponding key.
   The characters assigned to the key are shown in a selection line at the bottom left of the screen.
   The selected character is highlighted.
- Briefly press the key several times in succession to select the required letter/character.

#### Standard characters

|        | 1x | 2x | 3x | 4x | 5x | 6x         | 7x | 8x | 9x | 10x |
|--------|----|----|----|----|----|------------|----|----|----|-----|
| 1 ∞    | 1  |    |    |    |    |            |    |    |    |     |
| 2 ABC  | а  | b  | С  | 2  | ä  | á          | à  | â  | ã  | ç   |
| 3 DEF  | d  | е  | f  | 3  | ë  | é          | è  | ê  |    |     |
| 4 сні  | g  | h  | i  | 4  | Ϊ  | ĺ          | ì  | î  |    |     |
| 5 лкг  | j  | k  | I  | 5  |    |            |    |    |    |     |
| 6 ммо  | m  | n  | 0  | 6  | Ö  | ñ          | ó  | Ò  | ô  | õ   |
| 7 PQRS | р  | q  | r  | S  | 7  | ß          |    |    |    |     |
| 8 TUV  | t  | u  | ٧  | 8  | ü  | ú          | ù  | û  |    |     |
| 9 мхүх | W  | х  | у  | z  | 9  | ÿ          | ý  | æ  | Ø  | å   |
| 0 -    | а  | -  | ,  | ?  | !  | <b>₽</b> b | 0  |    |    |     |

a Space

b Line feed

# Accessing additional functions via the PC interface

To enable your handset to communicate with the PC, the **Gigaset QuickSync** program must be installed on your PC (free to download at

http://wiki.unify.com/wiki/Gigaset professional accessory).

#### Transferring data

After installing **Gigaset QuickSync**, connect the handset to your computer using Bluetooth → Page 79 or a USB data cable → Page 17.

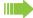

#### Caution:

- If the USB data cable is plugged in, a Bluetooth connection cannot be established.
- If a USB data cable is plugged in during an existing Bluetooth connection, the Bluetooth connection is cancelled.

Start the **Gigaset QuickSync** program. You can now synchronise your handset directory with Outlook; download caller pictures (.bmp) and images (.bmp) as a screensaver and sounds (ringtones) from the computer to the handset (and vice versa) (see also → Page 78).

## **Declaration of conformity**

Your handset is supplied for use within a specific country, which is displayed on the underside of the device. Country-specific requirements have been taken into consideration.

The device complies with the basic requirements of the R&TTE Directive and therefore displays the CE symbol.

#### **Extract from original declaration**

"We declare that the product OpenStage SL4 professional S30852-H2352-R\*-\* to which this declaration relates, conforms to the following European Directives and European standards: Directive 99/5/EEC: Radio and Telecommunication Terminal Equipment."

The Declaration of Conformity (DoC) has been signed. In case of need, a copy of the original DoC can be made available via the company hotline.

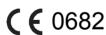

Index 93

# Index

| A                                                                                                    |          |
|----------------------------------------------------------------------------------------------------|----------|
| Accessing                                                                                                    | 00       |
| Accessories                                                                                                    |          |
| Activating                                                                                                    |          |
| Advisory tones                                                                                                    |          |
| Alarm clock                                                                                                    |          |
| Alerting tone                                                                                                    | 25       |
| Appointments                                                                                                    | 70       |
| ~ on handset                                                                                                    |          |
| ~ on system                                                                                                    |          |
| activating                                                                                                    |          |
| Confirming                                                                                                    |          |
| confirming                                                                                                    |          |
| Deactivating                                                                                                    |          |
| deactivating                                                                                                    |          |
| Saving                                                                                                    | /5       |
| Attachment clip                                                                                                    | 4-       |
| fitting                                                                                                    |          |
| Audio functions                                                                                                    |          |
| Auto. answer                                                                                                    |          |
| Auto. redial                                                                                                    |          |
| Automatic call forwarding                                                                                                    |          |
| Available memory                                                                                                    | 47       |
|                                                                                                    |          |
| В                                                                                                    |          |
| D                                                                                                    |          |
|                                                                                                    |          |
| Base                                                                                                    |          |
|                                                                                                    | 76       |
| changing the name displayed                                                                                                    |          |
| changing the name displayedselecting                                                                                                    | 76       |
| changing the name displayedselectingsetting                                                                                                    | 76       |
| changing the name displayedselectingsetting                                                                                                    | 76<br>77 |
| changing the name displayedselectingsettingBatteries Charging                                                                                                    |          |
| changing the name displayedselectingsettingBatteries Charginginserting                                                                                                    |          |
| changing the name displayedselectingsettingBatteries Charging                                                                                                    |          |
| changing the name displayedselecting                                                                                                    |          |
| changing the name displayed selecting setting Batteries Charging inserting warning tone Battery tone function                                                                                                    |          |
| changing the name displayed selecting setting Setting Setting Setting Setteries Charging Setting Setti |          |
| changing the name displayed selecting setting Setting Setting Setteries Charging Setting Setting Setting Setting Setting Setting Setting Setting Selection Setting Selection Selection Sel |          |
| changing the name displayed selecting setting Batteries Charging inserting warning tone Battery tone function setting Bluetooth Headset                                                                                                    |          |
| changing the name displayed selecting setting Batteries Charging inserting warning tone Battery tone function setting Bluetooth Headset registering devices                                                                                                    |          |
| changing the name displayed selecting setting Batteries Charging inserting warning tone Battery tone function setting Bluetooth Headset registering devices Bluetooth interface                                                                                                    |          |
| changing the name displayed selecting setting Batteries Charging inserting warning tone Battery tone function setting Bluetooth Headset registering devices                                                                                                    |          |
| changing the name displayed selecting setting Batteries Charging inserting warning tone Battery tone function setting Bluetooth Headset registering devices Bluetooth interface                                                                                                    |          |
| changing the name displayed selecting setting Batteries Charging inserting warning tone Battery tone function setting Bluetooth Headset registering devices Bluetooth interface                                                                                                    |          |
| changing the name displayed selecting setting Batteries Charging inserting warning tone Battery tone function setting Bluetooth Headset registering devices Bluetooth interface Busy override                                                                                                    |          |
| changing the name displayed selecting setting Batteries Charging serting warning tone Battery tone function setting Bluetooth Headset registering devices Bluetooth interface Busy override CC                                                                                                    |          |
| changing the name displayed selecting setting Batteries Charging inserting warning tone Battery tone function setting Bluetooth Headset registering devices Bluetooth interface Busy override  C Call Parking                                                                                                    |          |
| changing the name displayed selecting setting Batteries Charging serting warning tone Battery tone function setting Bluetooth Headset registering devices Bluetooth interface Busy override CC                                                                                                    |          |

| Automatic                               | 57       |
|-----------------------------------------|----------|
| Changing for different terminal         | 60       |
| Checking for another telephone          | 60       |
| Fixed                                   |          |
| For different terminal                  | 59       |
| Variable                                | 55       |
| With codes                              | 58       |
| Call waiting                            | 63       |
| Callback                                | 35       |
| Callback request                        | 70       |
| Caller list                             | 71       |
| Calls                                   |          |
| Accepting                               | 38       |
| Anonymous ~                             |          |
| Making                                  | 34       |
| Changing a phone number                 | 46       |
| Charging status                         | 16       |
| Cleaning                                | 88       |
| Clip                                    |          |
| fitting                                 |          |
| Colour scheme, setting                  |          |
| Conducting calls with the headset       | 40       |
| Conference phone                        |          |
| Ending                                  | 68       |
| Expanding                               |          |
| Managing                                | 68       |
| Setting up                              | 66       |
| Transferring                            | 68       |
| Viewing                                 | 68       |
| Confirmation tone                       |          |
| function                                |          |
| setting                                 |          |
| Connecting the headset                  | 17       |
| Connection quality                      |          |
| Consultation (second connection)        |          |
| Control key                             |          |
| Converting prefixes                     |          |
| Copy All                                | 47       |
| Copy Entry                              |          |
| Copying the phonebook                   |          |
| Cost billing                            | 50       |
| D                                       |          |
| Described for a                         |          |
| Deactivating  Declaration of conformity | 33<br>92 |

94 Index

| Default state                | 30     | Hold                                     | 36    |
|------------------------------|--------|------------------------------------------|-------|
| Delayed call forwarding      | 59     |                                          |       |
| Deleting                     |        |                                          |       |
| Entry                        | 42, 47 |                                          |       |
| Phonebook                    | 47     |                                          |       |
| Redial list                  | 42     | Identification number                    |       |
| Dialling                     |        | Information message, viewing             |       |
| A phonebook entry            | 45     | Interface                                |       |
| After line seizure           | 34     | Interference with electronic equipment   | 3     |
| Before line seizure          | 34     |                                          |       |
| Dialling a number            | 45     |                                          |       |
| Dialling preparation         | 34     | K                                        |       |
| Different telephone          | 50     | Kov eliek                                |       |
| Dimensions                   | 89     | Key click                                | 24    |
| Directive                    | 90     | function                                 |       |
| Display                      | 5      | setting                                  |       |
| colour scheme                |        | Keypad lock                              | 38    |
| lighting                     |        | Keys                                     | 4.0   |
| screensaver (screen picture) |        | control key                              |       |
| setting                      |        | display keys                             |       |
| Display keys                 |        | function keys                            | 9     |
| Display lighting             |        |                                          |       |
| Do not disturb               |        |                                          |       |
| DTMF suffix dialling         |        | L                                        |       |
| D TWI Gallix dialing         |        |                                          | 20    |
|                              |        | Leaving the radio network/re-registering |       |
|                              |        | Line seizure                             |       |
|                              |        | Liquids                                  | 88    |
| Earpiece                     | 5      | Locking/unlocking                        | 0.4   |
| EMC                          |        | Handset                                  |       |
| Entry                        |        | System                                   | 84    |
| Changing the                 | 46     |                                          |       |
| Deleting                     |        |                                          |       |
| Dialling                     |        | M                                        |       |
| Saving                       |        | Mailbox50                                | 70 71 |
| Searching for                |        |                                          |       |
| Viewing                      |        | Deleting entries                         |       |
| EU directive                 |        | Viewing                                  |       |
| Everyday dirt                |        | Making anonymous calls                   |       |
| Everyddy dift                |        | Making calls                             |       |
|                              |        | Manual redial                            |       |
|                              |        | Memory                                   |       |
| Г                            |        | Message key                              |       |
| Fax messages                 | 70     | Message list                             |       |
| Fixed forwarding             |        | Message, viewing                         |       |
| Function keys                |        | Microphone                               |       |
| Functions                    |        | Activating/deactivating                  |       |
|                              |        | Mini USB connection                      |       |
|                              |        | Mute                                     |       |
|                              |        | Mute key                                 |       |
| 11                           |        | Muting                                   | 37    |
| Hash key                     | 5, 9   |                                          |       |
| Headset                      |        |                                          |       |
| Corded                       |        | N                                        |       |
| Cordless (Bluetooth)         |        |                                          |       |
| Headset connection           |        | Number                                   |       |
| Updaget port                 |        |                                          |       |

Index 95

| Changing the                        | 46     | Setting the date                   | 26     |
|-------------------------------------|--------|------------------------------------|--------|
| Dialling                            | 34     | Setting the language               |        |
| Dialling from the phonebook         | 45     | handset                            | 18     |
| Saving                              |        | Setting the menu view              | 29     |
| Suppressing                         |        | Setting the ringer                 | 22     |
| Number keys                         |        | Setting the screen picture         |        |
| Number, applying                    |        | Setting the screensaver            |        |
| , 11, 5                             |        | Setting the time                   |        |
|                                     |        | Sorting phonebook entries          |        |
| $\cap$                              |        | Sound pressure level, maximum      |        |
| 0                                   |        | Speaker call                       |        |
| On/off key                          | 5, 9   | Speaker calling                    |        |
| On-hook key                         | 5, 9   | Speaker volume                     |        |
| Opening/closing battery compartment | 14     | Speakerphone key                   |        |
|                                     |        | Speakerphone mode                  |        |
|                                     |        | Speed access to functions          |        |
| P                                   |        | Speed dialling                     |        |
| •                                   |        | Dialling                           |        |
| Parking a call                      |        | hash key                           |        |
| Parts of the device                 | 5      | Star key                           |        |
| Phonebook                           |        | Storage                            |        |
| ~ on handset                        | 44     | Switching between calling partners |        |
| Phonebook entries, sorting          | 45     | System functions                   |        |
| Phonebook, copying                  | 47     | System functions                   | 60     |
| PIN                                 | 33, 84 |                                    |        |
| Programming keys                    |        | т                                  |        |
| speed access to functions           | 78     | I                                  |        |
| speed dialling                      | 77     | Talk key                           | 5 9    |
| Project assignment                  | 50     | Technical data                     |        |
| Protective cover                    | 13     | Telephone volume                   |        |
| Protective pouch                    | 88     | Toggling                           |        |
|                                     |        | Tone dialling                      |        |
|                                     |        | Tones                              |        |
| R                                   |        | Trace call                         |        |
|                                     |        | Transferring                       |        |
| R key                               |        | Transferring, call                 |        |
| Radio range                         |        | Troubleshooting                    |        |
| Range problems                      | 33     | Troubleshooting                    |        |
| Redial                              |        |                                    |        |
| Adding a phone number               | 43     | 11                                 |        |
| Automatic                           |        | U                                  |        |
| Deleting an entry/list              | 42     | USB connection                     | 17     |
| List                                | 35, 41 |                                    |        |
| Manual                              | 35     |                                    |        |
| Registering devices (Bluetooth)     | 79     | V                                  |        |
| Resetting                           | 30     | V                                  |        |
| Resource directory                  | 23     | Variable forwarding                | 55     |
| Ringing                             | 22     | vCard                              | 44, 47 |
|                                     |        | converting prefixes                | 29     |
|                                     |        | Viewing a message                  | 70     |
| S                                   |        | Voicemail                          | 70     |
|                                     |        | Volume                             | 19     |
| Saving a phone number               |        |                                    |        |
| Second call                         |        |                                    |        |
| Second connection (enquiry)         | 36     |                                    |        |
| Sending                             |        |                                    |        |
| Entry                               | 47     |                                    |        |

List .......47